# **CENTRO ESTADUAL DE EDUCAÇÃO TECNOLÓGICA PAULA SOUZA ETEC DA ZONA LESTE**

**Ensino Médio com Habilitação Profissional de Técnico em Desenvolvimento de Sistemas**

**Programa de Articulação da Formação Profissional Média e Superior AMS**

> **Kawan Ximendes de Lima Luccas Eduardo Louzada Marcos Souza dos Santos Natasha Leopoldina Alves**

**TRABALHO DE CONCLUSÃO DE CURSO: Mr. Trash**

**São Paulo 2021**

**Kawan Ximendes de Lima Luccas Eduardo Louzada Marcos Souza dos Santos Natasha Leopoldina Alves**

# **TRABALHO DE CONCLUSÃO DE CURSO: Mr. Trash**

Trabalho de Conclusão de Curso apresentado ao Curso do Ensino Médio com Habilitação Profissional de Técnico em Desenvolvimento de Sistemas - AMS, orientado pelo professor Ediney Ciasi Barreto, como requisito final para obtenção do título de Técnico em Desenvolvimento de Sistemas.

**São Paulo 2021**

**Kawan Ximendes de Lima Luccas Eduardo Louzada Marcos Souza dos Santos Natasha Leopoldina Alves**

# **TRABALHO DE CONCLUSÃO DE CURSO: Mr. Trash**

Trabalho de Conclusão de Curso apresentado ao Curso do Ensino Médio com Habilitação Profissional de Técnico em Desenvolvimento de Sistemas - AMS, orientado pelo professor Ediney Ciasi Barreto, como requisito final para obtenção do título de Técnico em Desenvolvimento de Sistemas.

São Paulo, novembro de 2021.

BANCA EXAMINADORA

\_\_\_\_\_\_\_\_\_\_\_\_\_\_\_\_\_\_\_\_\_\_\_\_\_\_\_\_\_\_\_\_\_\_\_\_\_\_\_\_ Prof. (Vilma Cardoso dos Santos) ETEC DA ZONA LESTE

> Prof. (Ediney Ciasi Barreto) ETEC DA ZONA LESTE

\_\_\_\_\_\_\_\_\_\_\_\_\_\_\_\_\_\_\_\_\_\_\_\_\_\_\_\_\_\_\_\_\_\_\_\_\_\_\_\_

Prof. (Maria Emília Gonçalves) ETEC DA ZONA LESTE

\_\_\_\_\_\_\_\_\_\_\_\_\_\_\_\_\_\_\_\_\_\_\_\_\_\_\_\_\_\_\_\_\_\_\_\_\_\_\_\_

# **DEDICATÓRIA**

"Kawan Ximendes de Lima – Dedico esse trabalho aos meus pais que me apoiaram durante o curso e me orientaram durante momentos de reflexões sobre o futuro e a vida. Também dedico esse trabalho ao meu tio que foi um grande conselheiro diante de algumas situações que me encontrava, além de ser o responsável por incentivar a leitura em meus hábitos. Por fim dedico o mesmo aos meus colegas de classe Natasha, Luccas e Marcos, bons companheiros de sala. "

"Luccas Eduardo Louzada de Morais – Dedico este trabalho, em primeiro lugar, a Deus, e minha família que desde o princípio me ajudou, seja com conselhos ou motivação. Agradeço também aos meus professores Ediney Ciasi Barreto e Vilma Cardoso dos Santos, que nos acompanharam no desenvolvimento do projeto. "

"Marcos Souza dos Santos – Dedico este trabalho aos meus pais que me proporcionaram todo o suporte que eu precisei durante todo o difícil período de quarentena e ensino remoto, igualmente aos meus professores que nos acompanharam durante todo o período do terceiro ano do ensino médio e técnico, que contribuíram com boa parte do conhecimento acadêmico presente neste documento."

"Natasha Leopoldina Alves – Dedico este trabalho a minha família que me auxiliaram desde o início, dedico também a mim que me dediquei durante todo o processo."

# **AGRADECIMENTOS**

Agradecemos aos professores que nos orientaram durante o desenvolvimento desse projeto, tendo em especial a professora Vilma Cardoso dos Santos, professor Ediney Ciasi Barreto, a professora Maria Emília Gonçalves e o coordenador de curso Rogério Bezerra Costa, esses que nos auxiliaram não somente para a realização desse TCC, mas também durante os três anos de curso. Também agradecemos a todos os nossos colegas de turma, que nos trouxeram bons momentos durante os três anos que passamos juntos.

# **EPÍGRAFE**

"O maior erro que um homem pode cometer é sacrificar a sua saúde a qualquer outra vantagem. " (Arthur Schopenhauer)

# **RESUMO EM LÍNGUA VERNÁCULA**

Iremos abordar neste trabalho o tema sobre o cuidado ao meio ambiente e o descarte correto de resíduos.

Nosso objetivo é que através da tecnologia, alcancemos meios ao quais este tema possa ser ensinado e discutido de uma forma interativa e divertida com as crianças dentro das escolas, com o intuito de conscientiza-las sobre a importância de cuidar do meio ambiente.

A pesquisa para conhecer a fundo o tema abordado, foi feita por meio de documentos disponíveis por pessoas que já fizeram projetos com essa temática, além de arquivos disponibilizados pelo governo, também encontramos sites que apresentavam artigos relacionados com a educação ambiental infantil dentro das escolas e as leis para a devida solução do seu descaso.

O tema sobre cuidado ao meio ambiente é de suma importância, e da mesma maneira também a conscientização dos riscos que corremos ao não cuidar do planeta ao qual nós vivemos. . Um simples ato como descartar resíduo em local indevido e não apropriado pode também trazer riscos a não só o meio ambiente, como também, a nossa própria vida.

Portanto tentamos através deste projeto, alcançar meios ao qual este tema possa ser ensinado e discutido de uma forma interativa e divertida por meio da tecnologia, e ao mesmo tempo ajudar no descarte correto dos resíduos e mostrar a importância deste tema que nos comtemplara durante nossa vida.

Palavras-chave: Educação Ambiental Infantil, Tecnologia, Meio Ambiente.

# **ABSTRACT**

We will address in this paper the topic of environmental care and the correct disposal of waste.

Our goal is that through technology, we achieve means by which this theme can be taught and discussed in an interactive and fun way with children in schools, in order to make them aware of the importance of taking care of the environment.

The research to get to know the subject in depth was done through documents available from people who have already done projects with this theme, in addition to files made available by the government, we also found websites that presented articles related to children's environmental education within schools and the laws for the proper solution to their neglect.

The theme of environmental care is of utmost importance, and so is the awareness of the risks we run by not taking care of the planet on which we live. A simple act such as discarding waste in an improper and inappropriate place can also bring risks not only to the environment, but also to our own lives.

Therefore, through this project, we try to reach ways in which this theme can be taught and discussed in an interactive and fun way through technology, and at the same time help in the correct disposal of waste and show the importance of this theme that will be faced during our lifetime.

Word-keys: Children´s Environmental Education, Technology, Environment.

# **LISTA DE FIGURAS**

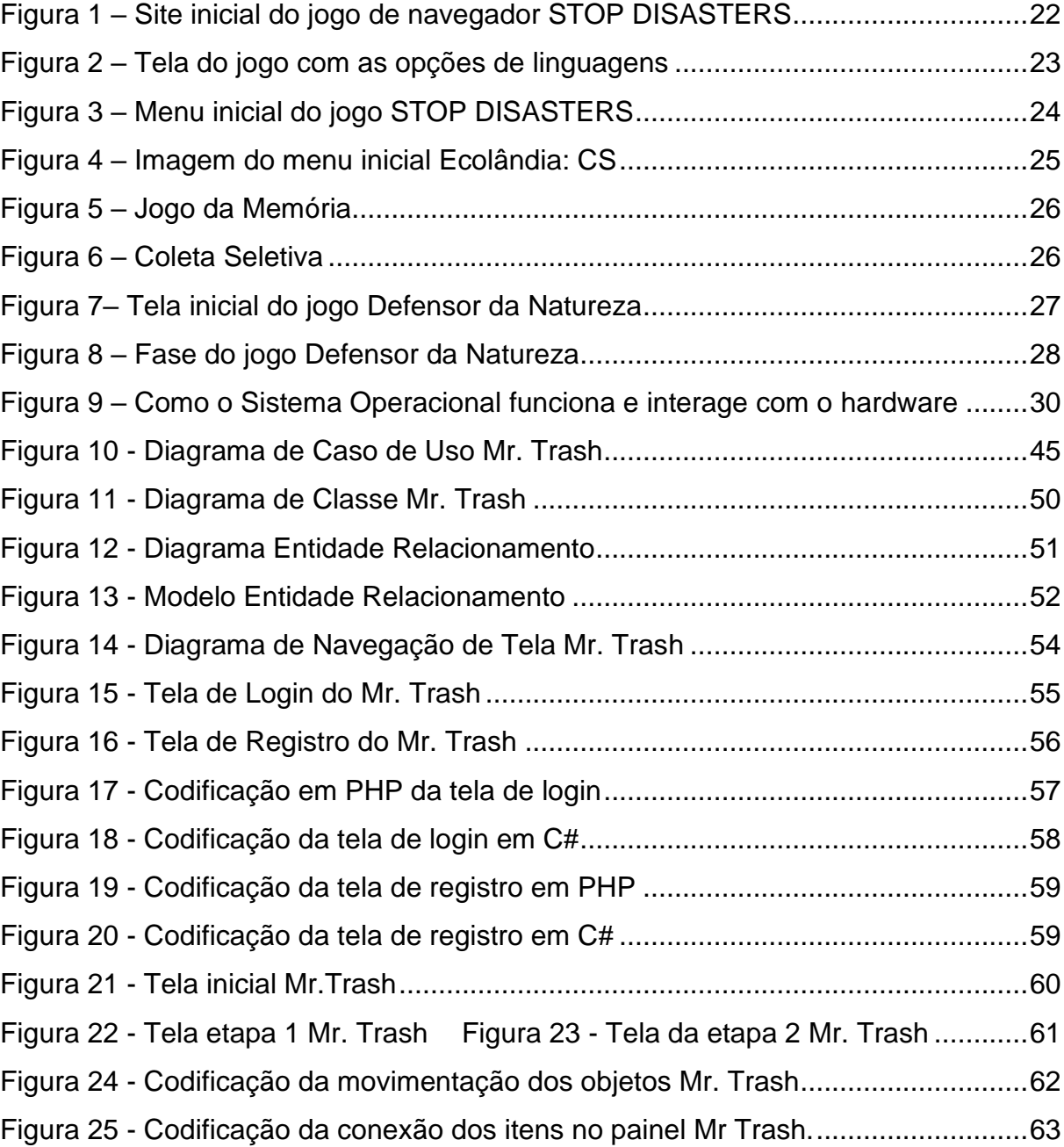

# **LISTA DE TABELAS**

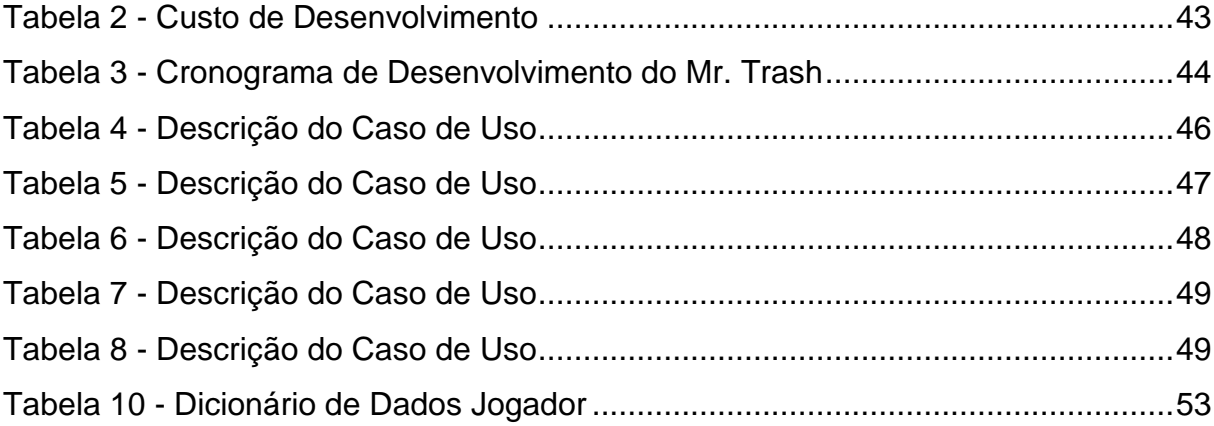

# **LISTA DE ABREVIATURAS E SIGLAS**

Ambiente de Desenvolvimento Integrado (IDE) Banco de Dados (BD) Cascading Style Sheets ou Folhas de Estilo em Cascata (CSS) Computer-Aided Software Enginering (CASE) Diagrama Entidade Relacionamento (DER) Educação Ambiental (E.A.) Linguagem de Marcação de HiperTexto (HTML) Modelo Entidade Relacionamento (MER) Organização das Nações Unidas (ONU) Organizações Não Governamentais (ONG´s) Personal Home Page (PHP) Protocolo de Transferência de Hipertexto (HTTP) Redução de Desastres (ISDR) Sistemas Gerenciadores de Banco de Dados (SGBD) Unified Modeling Language ou Linguagem de Modelagem Unificada (UML) Universidade de São Paulo (USP) Universidade Federal de Santa Catarina (UFSC) Visual Studio Code (VS Code)

# **SUMÁRIO**

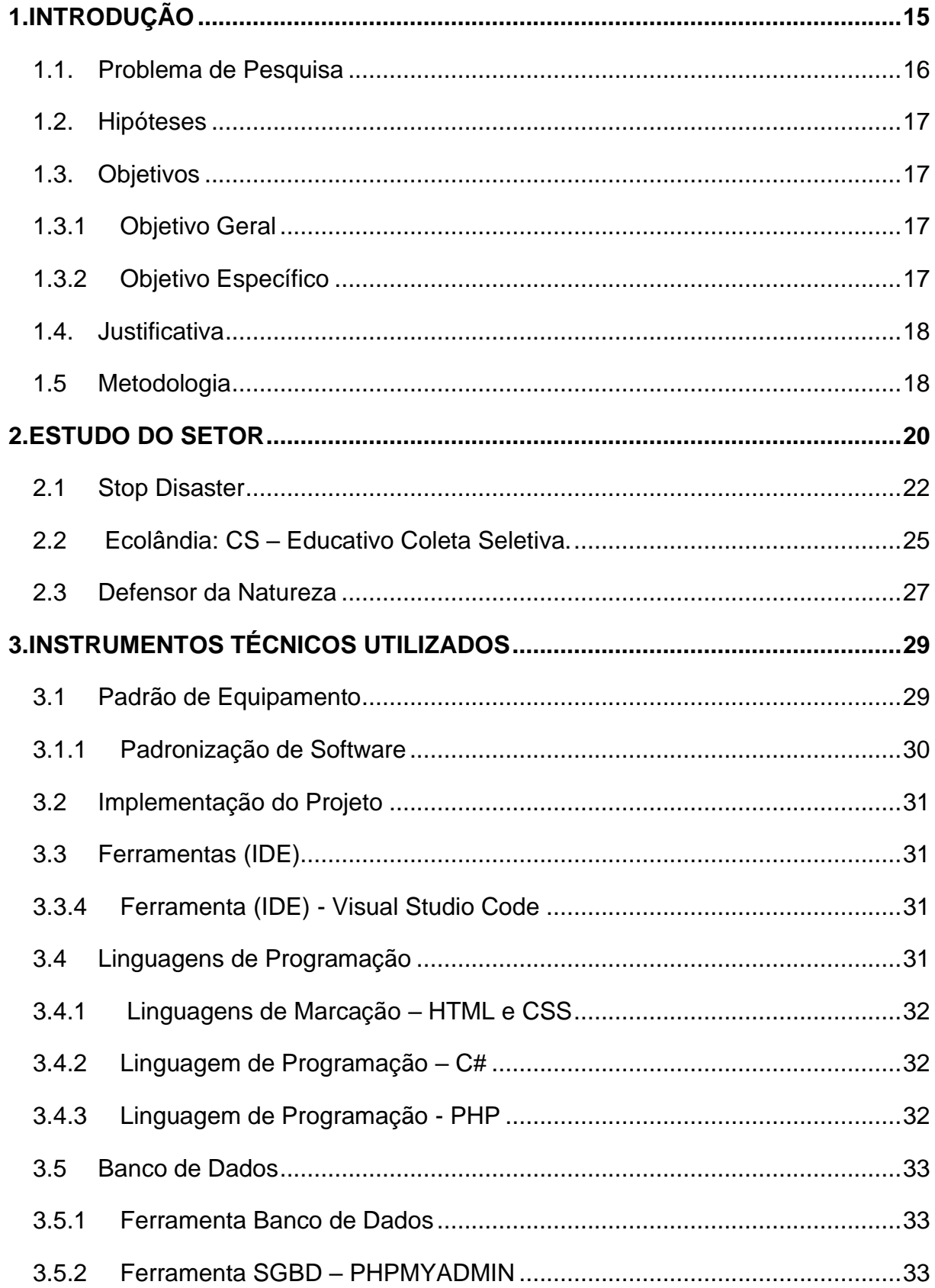

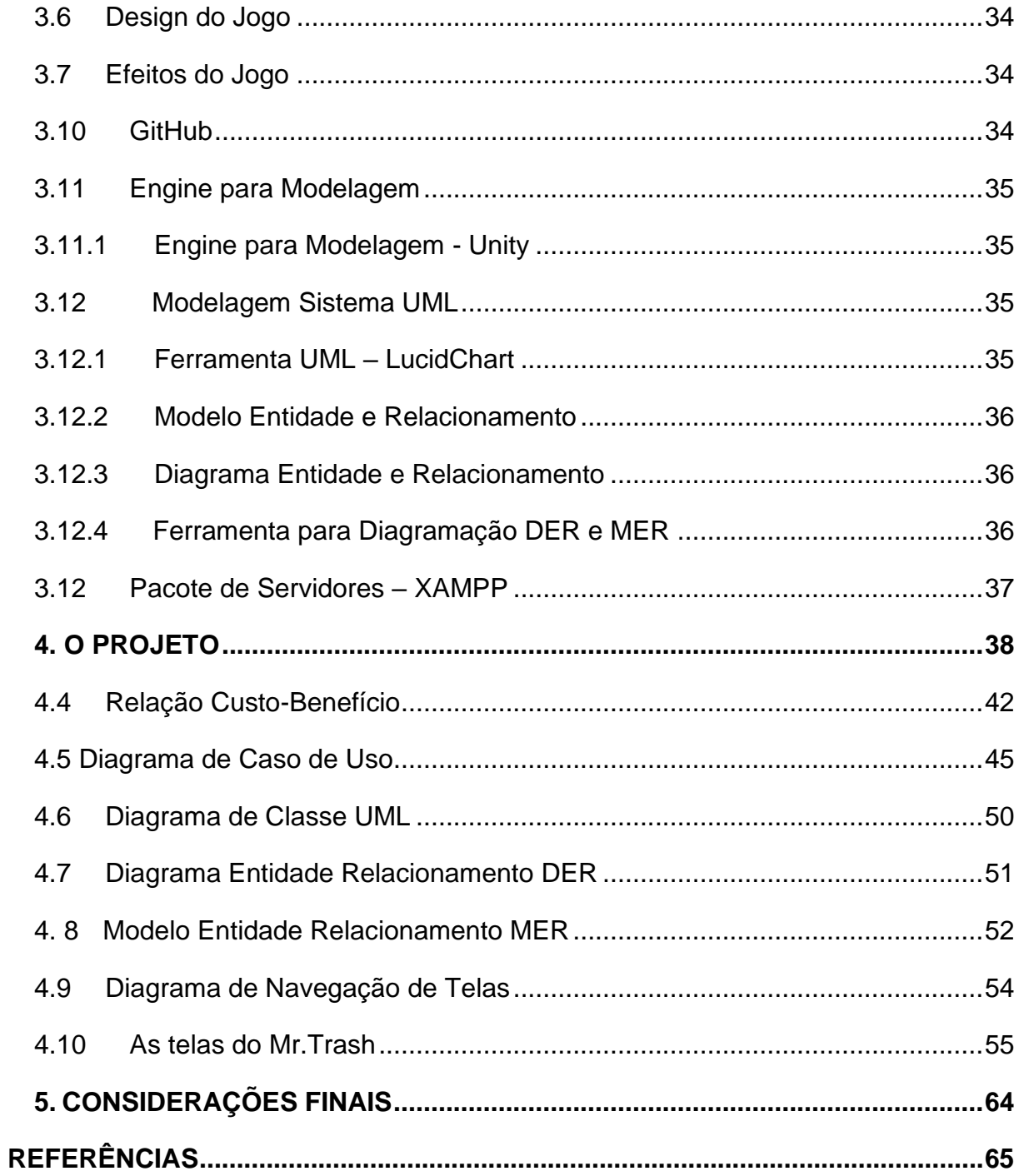

## <span id="page-13-0"></span>**1. INTRODUÇÃO**

A Educação Ambiental (E.A.) é cada vez mais relevante para a sociedade, por meio desta temática podemos lidar com problemas ambientais nos aspectos sociais, políticos, preservação e sustentabilidade dos recursos naturais, pois os anos que não consideramos essas questões como algo realmente importante, nos trouxeram problemas sérios a serem tratados no futuro.

Como mostra o autor Dias:

A maior parte dos problemas ambientais tem suas raízes na miséria, que por sua vez é gerada por políticas e problemas econômicos, concentradores de riquezas e responsáveis pelo desemprego e degradação ambiental.

Dias (1994 apud SANTOS C.F; SILVA A.J, 2016, p 5).

No entanto, por mais que existam leis que garantem a Educação Ambiental dentro dos componentes curriculares dos alunos como uma matéria interdisciplinar, as escolas não possuem esta facilidade para aplicar este conteúdo, seja por falta de capacitar os professores para eles trazerem esse assunto as salas de aulas ou pela falta de comprometimento do governo e das escolas que não investem em materiais e em um ambiente adequado.

Desta forma, segundo o artigo publicado pela Carolina Salles (2013), se faz necessário que sejam desenvolvidos meios para auxiliarem a tratar estas dificuldades encontradas pelos professores e comunidades onde as escolas estão situadas, utilizando materiais didáticos, guias curriculares e projetos que incentivem o debate, a reflexão sobre as questões ambientais e a construção de uma consciência crítica.

Assim, foi visto que para ajudar a lidar com esses obstáculos se tornou importante abordar o tema "Educação Ambiental Infantil", de uma forma que possibilite auxiliar na busca de um descarte correto de resíduos pelas gerações futuras.

O intuito então para este projeto é desenvolver um jogo educativo para a internet, sendo possível inseri-lo em um contexto escolar para desenvolver atividades tanto individuais quanto em conjunto, de forma que em conjunto possa ser utilizado

apenas um único dispositivo. Assim teremos facilidade em trazer essas práticas de maneira interativa e acessível.

#### <span id="page-14-0"></span>**1.1. Problema de Pesquisa**

"No Brasil, segundo o levantamento do Ministério do Meio Ambiente, pelo menos 56% dos municípios fazem um descarte irregular de resíduos [..]" (FILHO, Jornal da USP (Universidade de São Paulo), 2019). Esta problemática ambiental afeta as presentes e futuras gerações, e a falta de uma maior conscientização compromete gravemente a qualidade de vida do ser humano e do meio ambiente.

E mesmo a Educação Ambiental tornando-se por lei um componente essencial em todos os currículos escolares, entretanto muitas escolas não aplicam este aprendizado ou não trabalham de forma eficiente o tema, contradizendo o art.2 da Lei 9795/99| Lei nº 9.795, de 27 de abril de 1999:

> Art. 2º A educação ambiental é um componente essencial e permanente da educação nacional, devendo estar presente, de forma articulada, em todos os níveis e modalidades do processo educativo, em caráter formal e não-formal.

(CONGRESSO NACIONAL, 2016, Cap. 1).

Isto ocorre pela falta de investimento nas instituições, não salientando a quantidade de materiais necessários para que os professores possam aplicar de forma eficiente os conceitos e o contexto sobre a importância da Educação Ambiental, assim o aprendizado que deveria ser importantíssimo para a formação de jovens e adultos conscientes é escasso.

Além da falta de auxílio que os professores possuem, outra dificuldade encontrada é um ambiente escolar adequado para a prática de ações ecológicas que seriam necessárias para o bom aproveitamento dos alunos acerca desta matéria.

O contato com a natureza e o aprendizado sobre a importância de preservar o meio ambiente formam adultos conscientes (informação verbal)<sup>1</sup>.diz Eduardo Gervásio, voluntário do Greenpeace em Brasília.

<sup>1</sup>Diz Eduardo Gervásio, voluntário do Projeto Escola e do Greenpeace em Brasília, ao artigo fornecido por Larissa Gambirazi.

#### <span id="page-15-0"></span>**1.2. Hipóteses**

Visando ajudar na melhora do baixo desenvolvimento da disciplina a que deveria ser ensinada dentro das escolas, seja por motivos de infraestrutura ou pelo descaso de uma consciência ambiental, a tecnologia serve como uma opção capaz de suprir estas dificuldades se inseridas dentro dos métodos de ensino que cada professor possui, porém isto também significa que o professor precisará de tempo para verificar como encaixar esta ferramenta na sua maneira de dar aulas, assim como qualquer outro material que auxilie e mude a forma dele exercer seu trabalho.

#### <span id="page-15-1"></span>**1.3. Objetivos**

Nosso projeto tem como objetivo ensinar por meio de um jogo conceitos básicos sobre descartes de resíduos e a identificação dos tipos de lixo, além de fornecer ideias para projetos pequenos a serem feitos juntamente com os responsáveis pelas crianças ou jovens de qualquer idade que estejam jogando.

#### <span id="page-15-2"></span>**1.3.1 Objetivo Geral**

Desenvolver um jogo para a internet que possa ser utilizado tanto para ensino pedagógico infantil quanto para lazer, colaborando no aprendizado das crianças sobre Educação Ambiental de forma interativa.

#### <span id="page-15-3"></span>**1.3.2 Objetivo Específico**

Auxiliar para que os conhecimentos básicos sobre ações ambientais possam chegar até as pessoas, seja aplicando o nosso jogo dentro das escolas ou sendo acessado em locais diferentes, como por exemplo dentro das casas para lazer. Assim, ele se torna acessível a diversos públicos, disseminando informações que serão tratadas a respeito deste tema.

#### <span id="page-16-0"></span>**1.4. Justificativa**

O projeto foi pensado como uma forma de levar conhecimentos ambientais para as diferentes idades, mais especificamente para as crianças. Portanto, por meio de soluções que possam informar estes indivíduos sobre como cuidar do ambiente em que vivemos, se torna possível a formação de pessoas mais conscientes. Levando em conta este ponto, a tecnologia é capaz de disseminar e diferenciar o modo como aprendemos sobre diferentes temas incluindo Educação Ambiental. Assim, desenvolvendo um jogo que traz conceitos básicos de EA, como a coleta de lixo e o seu descarte correto, queremos auxiliar a trazer o conhecimento sobre este assunto para diferentes idades.

#### <span id="page-16-1"></span>**1.5 Metodologia**

O presente trabalho está constituído por pesquisas bibliográficas, pesquisas de objetivo descritivo, finalidade aplicada com abordagem quali-quantitativa e procedimentos documentais. Também está presente fatos advindos de artigos online, trabalhos acadêmicos, legislação governamental, aplicando também o método de Design Think para a definição do público-alvo.

Cabe a este trabalho apresentar o que foi pesquisado e mostrar a solução desenvolvida em cima das informações que foram encontradas. Porém esta é apenas uma das diversas maneiras de se lidar com o que ocorre na sociedade, já que o artigo dá a liberdade de disponibilizar o que fora encontrado e motivar o leitor a buscar novos meios que ajudam a solucionar as problemáticas que ocorrem no contexto que ele se encontra.

Abaixo está descrita a metodologia seguida para a realização deste trabalho:

1 – Determinação do tema – problema de pesquisa: no primeiro momento foi informado que deveria ser pesquisado fatos que envolvessem a solução, a solução foi idealizada antes de realizar a pesquisa para a determinação do tema e que os orientadores estivessem de acordo com a proposta.

2 – Delimitação do tema: momento que especifica em qual setor do tema iremos atender em nossas pesquisas bibliográficas.

3 – Levantamento da bibliografia: recursos pesquisados relevante ao tema que fora definido e delimitado.

4 – Documentação: construção do documento seguindo as regras definidas de padronização.

5 – Organização do texto: organização formada por diferentes capítulos que tratam sobre diferentes partes do trabalho, sendo uma voltada ao tema e outra voltada ao novo sistema desenvolvido.

#### <span id="page-18-0"></span>**2. ESTUDO DO SETOR**

Segundo o artigo publicado pela Cristina Alves de Carvalho (2008), em 1975 os currículos das escolas secundárias brasileiras contaram com a Educação Ambiental dentro das matérias como física e ciências, feitas pela Fundação educacional de Brasília. Tendo em vista o mesmo artigo de Cristina Alves de Carvalho (2008), anos seguintes diversas Organizações Não Governamentais (ONG's) e projetos ambientais do governo foram criados com o objetivo de mostrar a importância da conscientização ambiental e a ação da comunidade.

Há leis que também auxiliam nesta busca para introduzir esta disciplina em escolas brasileiras, dentre elas temos como exemplo a Lei Nº 9.795, de 27 de abril de 1999:

> Art. 9o Entende-se por educação ambiental na educação escolar a desenvolvida no âmbito dos currículos das instituições de ensino públicas e privadas, englobando: Ver tópico (4 documentos)

- I Educação básica;
- a) educação infantil;
- b) ensino fundamental;
- c) ensino médio;
- II Educação superior;
- III educação especial;

IV - Educação profissional;

- V Educação de jovens e adultos.
- (CONGRESSO NACIONAL, 2016, Cap 2; Seção II)

Mesmo com fatores que buscam fornecer acessibilidade ao tema, ainda assim muitas dificuldades são encontradas para que isso de fato se concretize dentro do ambiente escolar. Por meio da análise em cima do artigo feito pela Carolina Salles (2013) torna-se possível verificar quais são essas causas que criam uma barreira quanto aos conhecimentos sobre o assunto, "[...]pois nas escolas públicas a situação é mais precária, a comunidade escolar se queixa que a escola não oferece condições

adequadas para o desenvolvimento de uma educação de qualidade, isso segundo os mesmos por falta de investimentos. [...]", (Carolina Salles, 2013, Cap 4.1)

Portanto de acordo com esta situação tanto os alunos quanto os professores possuem interesse em abordar o tema, mas as dificuldades encontradas para a efetivação do assunto nas salas de aulas acarretam a desanimação e a falta de iniciativas para desenvolver pequenos projetos ambientais dentro e fora do âmbito escolar.

 Uma forma de contornar estas dificuldades seria pelo uso das tecnologias como um meio de ensino, já que no mundo atual ela se faz tão presente em nossas vidas. Ao adaptar a maneira de ensinar com recursos tecnológicos é possível, mesmo que não haja um espaço adequado para praticar os conhecimentos adquiridos, mostrar aos alunos a importância de cuidar do meio ambiente.

Cabe também ao corpo escolar e aos docentes serem motivados a ensinar de uma maneira diferente e criativa, o interesse acerca do tema entre os alunos e professores talvez possa aumentar e, portanto, segundo o artigo de Santos, C.F; Silva, J.S (2016) terão a visão de que o tema está relacionado e presente em diversos locais que ajudam no aprendizado, como filmes, desenhos, livros, e os jogos que se tornam apenas mais uma forma de educar.

No próximo capítulo apresentaremos alguns dentre diversos jogos educacionais que têm por objetivo cultivar conhecimentos ambientais:

#### <span id="page-20-1"></span>**2.1 Stop Disaster**

É um jogo online onde simulam riscos naturais e serve como uma ferramenta educacional interativa para crianças de 9 a 16 anos. O papel do jogador é planejar e construir um ambiente mais seguro para sua população local, avaliando os riscos de desastres e limitando os danos infligidos durante uma situação de risco natural.

Tem como criadores desse jogo a Estratégia Internacional para Redução de Desastres (ISDR), a Playerthree e a Organização das Nações Unidas (ONU), e foi lançado em 2007. Para acessar este site é necessário apenas um dispositivo com conexão de internet. A figura 1 apresenta a tela introdutória do jogo acessado por um navegador:

<span id="page-20-0"></span>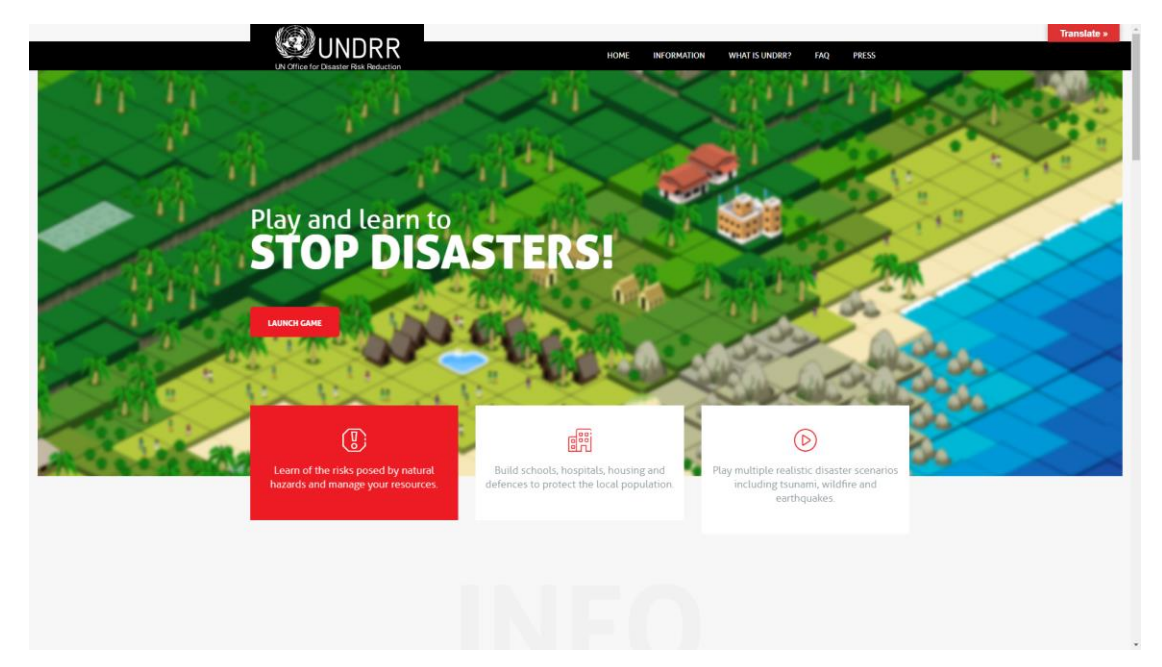

Figura 1 – Site inicial do jogo de navegador STOP DISASTERS

Fonte: https://www.stopdisastersgame.org/ (2021).

O jogo é disponibilizado em 5 línguas, sendo elas: Espanhol, Inglês, Russo, Chinês, Francês. O design gráfico está bem desenvolvido. O usuário se depara com um mapa extenso para realizar os objetivos e tarefas do nível, que ficam em uma tonalidade diferente daquelas que não estão disponíveis no momento. É recomendável acessá-lo em um dispositivo com maior capacidade. As linguagens disponíveis assim como o gráfico estão sendo apresentados pela Figura 2:

<span id="page-21-0"></span>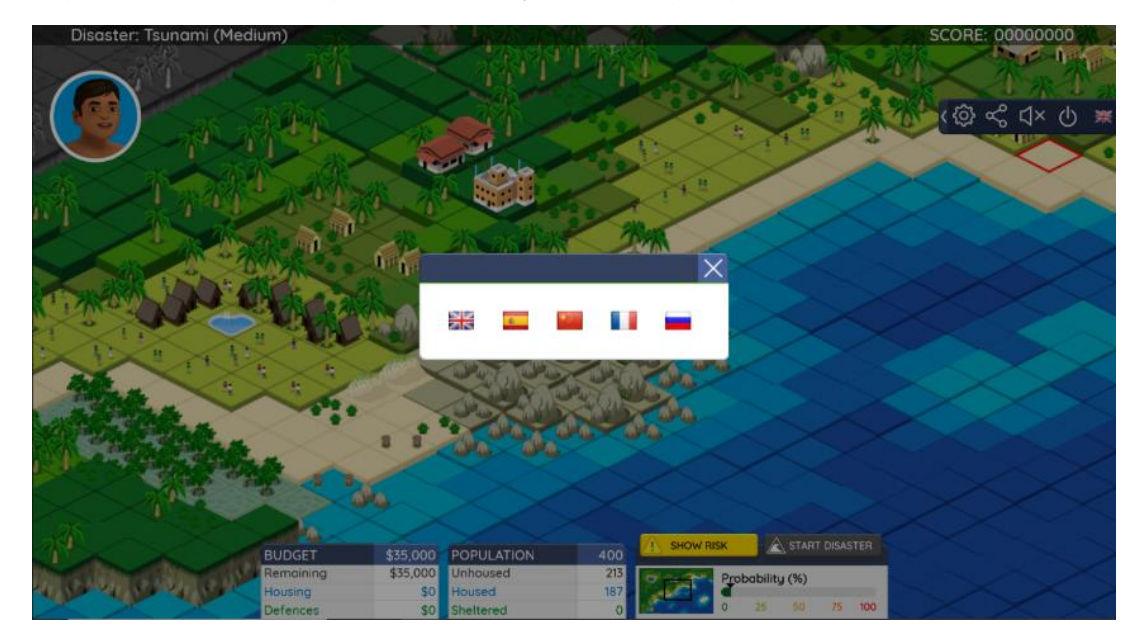

Figura 2 – Tela do jogo com as opções de linguagens

Fonte: https://www.stopdisastersgame.org/ (2021).

O tutorial do jogo se encontra no menu principal, sendo um botão pequeno e um pouco complicado para perceber. Os diferentes níveis possuem dificuldades, que de certa forma, não são tão perceptíveis o que torna os objetivos sempre fáceis, porém ainda é desafiador. A Figura 3 mostra a tela onde é possível procurar o botão para realizar o tutorial:

<span id="page-22-0"></span>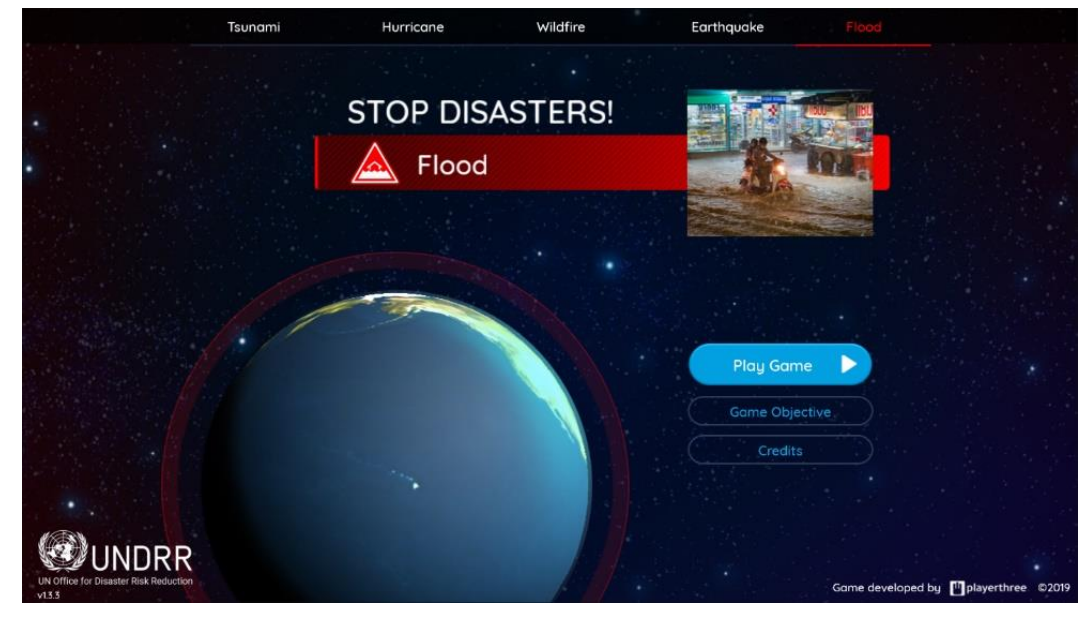

Figura 3 – Menu inicial do jogo STOP DISASTERS

Fonte: https://www.stopdisastersgame.org/ (2021).

#### <span id="page-23-0"></span>**2.2 Ecolândia: CS – Educativo Coleta Seletiva.**

Ecolândia: CS ensina sobre como separar os resíduos corretamente, com diferentes níveis e dificuldade crescente, estimulando assim o raciocínio e agilidade da criança. O menu principal do jogo é indicado pela Figura 4:

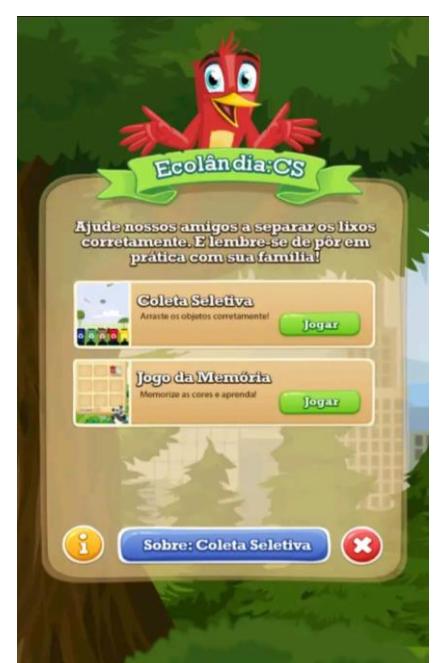

Figura 4 – Imagem do menu inicial Ecolândia: CS

Fonte:https://play.google.com/store/apps/details?id=com.ecolandi a.ecocs&hl=pt\_BR&gl=US (2021)

Os criadores deste aplicativo são a Moonly Game Dev e o Andre Holtz, que obtiveram um número maior que 100 downloads. O mesmo foi disponibilizado não só para crianças de 5 a 10 anos, mas também para todos os públicos. O idioma destinado para o jogo foi somente o português brasileiro. Para jogar este jogo é necessário no mínimo um Android 5.1.

O jogo possui um tutorial em vídeo sobre como jogar o "Coleta Seletiva", este botão aparece somente quando perdemos a fase ou no momento de escolher o nível, sendo não tão perceptível. Ainda possui uma explicação breve sobre o que é coleta seletiva na tela do menu inicial.

O jogo "Coleta Seletiva" foi bem desenvolvido, mesmo acontecendo um pequeno bug, o aplicativo ainda consegue trazer os seus jogadores para um contexto ambiental. As telas destas fases estão nas figuras 6 e 5:

Figura 6 – Coleta Seletiva

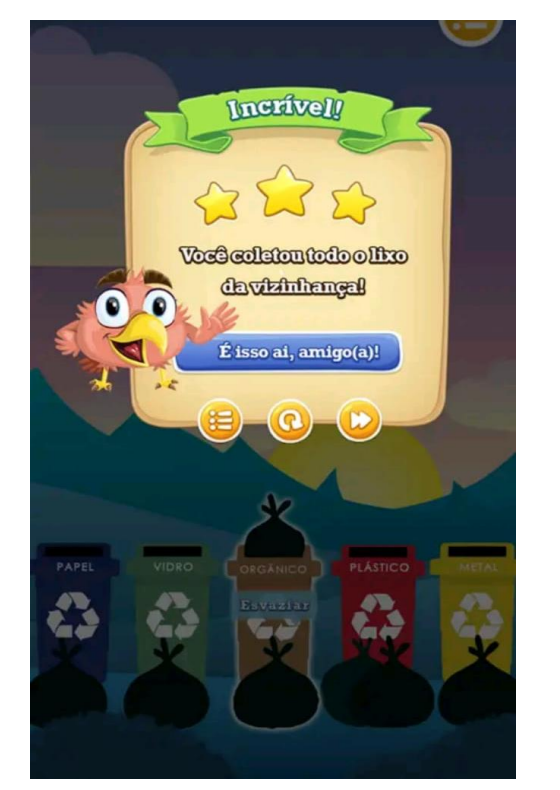

Fonte:https://play.google.com/store/apps/details?id =com.ecolandia.ecocs&hl=pt\_BR&gl=US (2021)

Figura 5 – Jogo da Memória

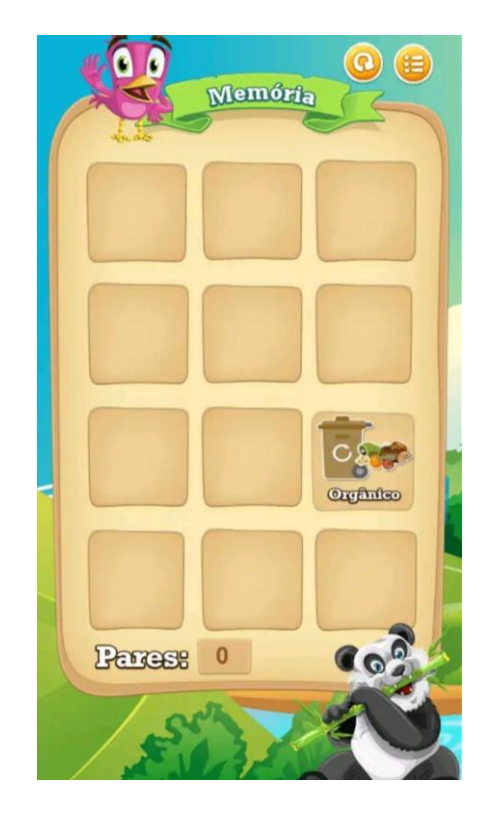

Fonte:https://play.google.com/store/apps/deta ils?id=com.ecolandia.ecocs&hl=pt\_BR&gl=U S (2021)

#### <span id="page-25-0"></span>**2.3 Defensor da Natureza**

Este jogo tem como objetivo fornecer ensinamentos ecológicos para a proteção ambiental, identificar quais são os problemas ambientais que existem, quais são as formas de proteger o meio ambiente e o mundo ao nosso redor.

O jogo é formado por diversas fases que possuem tarefas diferentes como: Limpar os jardins, parques, playgrounds, rios e lagos; Plantar árvores e flores em diferentes locais de uma pequena cidade; classificar resíduos; coletar os lixos da cidade. Por mais que confunda o usuário ainda é possível desempenhar uma boa interação com os botões e animações. Os exemplos das fases do jogo estão na Figura 7:

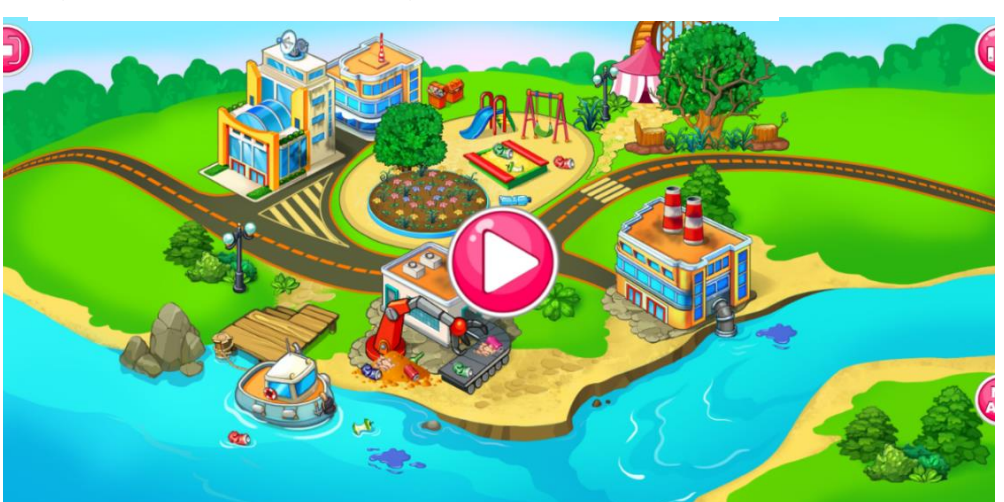

Figura 7– Tela inicial do jogo Defensor da Natureza

Fonte:https://play.google.com/store/apps/details?id=com.YovoGame s.Defender&hl=pt\_BR&gl=US (2021)

O criador desse jogo é a y-groupgames, que possuem mais de 50.000 downloads, tendo o público-alvo as crianças de 5 a 12 anos, mas é livre para todas as idades. Para jogar este jogo se faz necessário no mínimo um Android 4.1. Foi inserido somente o idioma português brasileiro. O design gráfico foi bem elaborado, e pode ser observado por meio da Figura 8:

Figura 8 – Fase do jogo Defensor da Natureza

Fonte:https://play.google.com/store/apps/details?id=com.YovoGames. Defender&hl=pt\_BR&gl=US (2021)

O jogo necessita de anúncios para se manter, caso o usuário não queira receber anúncios é preciso pagar R\$21,99.

#### <span id="page-27-0"></span>**3. INSTRUMENTOS TÉCNICOS UTILIZADOS**

Os instrumentos técnicos utilizados para o projeto ser desenvolvido estão especificados e definidos a partir das seções listadas abaixo. Para cada processo foi necessário a realização de uma pesquisa e conhecimentos prévios em cima do que iriamos usar para a construção deste jogo.

#### <span id="page-27-1"></span>**3.1 Padrão de Equipamento**

Existem dois tipos de padronização de equipamento, o de hardware e o de software. A padronização de hardware serve para definir os mesmos maquinários que serão utilizados durante o desenvolvimento de um projeto. Isso traz segurança e auxilia a resolução de eventuais problemas de infraestrutura, reduz o custo e agiliza os processos dentro de um projeto.

O outro tipo de padronização é a de software, esta tem como objetivo igualar o uso de aplicativos, como Sistemas Operacionais, planilhas, editores, software de programação, entre outros. Desta forma, os operadores que estão ligados a um projeto conseguem evitar erros de formatação ao passar um arquivo para o outro

#### <span id="page-28-1"></span>**3.1.1 Padronização de Software**

Então decidimos introduzir a padronização de software, utilizando para este trabalho o Sistema Operacional Windows. Um Sistema Operacional tem como objetivo gerar a comunicação entre o usuário e o hardware, assim ele se torna uma parte importante para o funcionamento de um computador. A Figura 9 ilustra o sistema operacional sendo um intermediário entre aplicativos, usuário e o hardware:

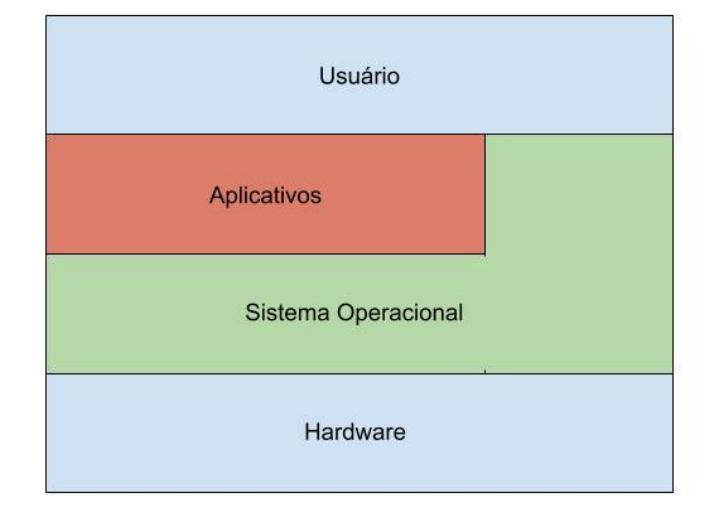

<span id="page-28-0"></span>Figura 9 – Como o Sistema Operacional funciona e interage com o hardware

Fonte:http://cecead.com/assuntos/disciplinas/informatica-basica/aula-04-deinformatica-basica/ (2021)

Assim como o Sistema Operacional, também utilizamos outros softwares padronizados que são: o Unity 2019.4.32 LTS (Long Term Support) que foi desenvolvido para que não houvesse atualizações futuras, evitando atrapalhar os projetos que os seus usuários estão desenvolvendo; O Visual Studio Code 1.62.3 a versão mais recente deste editor de código fonte; O LucidChart que é um construtor de diagramas inserido em um navegador web; O XAMPP que foi usado por padrão a sua versão 7.3.33; Padronizamos também o software brModelo na sua versão 3.2

#### <span id="page-29-0"></span>**3.2 Implementação do Projeto**

O jogo será implementado em um navegador, este é responsável por encaminhar um usuário até qualquer site que fora desenvolvido e alocado dentro de um servidor para a internet. O navegador possui a capacidade de direcionamento por meio das informações que são obtidas, isso só ocorre com a ajuda de protocolos de transferências, sendo o mais utilizado: o Protocolo de Transferência de Hipertexto (HTTP).

#### <span id="page-29-1"></span>**3.3 Ferramentas (IDE)**

Uma IDE ou Ambiente de Desenvolvimento Integrado, é um software que contém ferramentas de programação, bibliotecas de linguagens de programação, funcionalidades para destacar a sintaxe das linhas de códigos, recurso de preenchimento automático específico da linguagem utilizada, e todas estas funções estão numa única interface gráfica para auxiliar os desenvolvedores a programar novas aplicações de forma rápida.

#### <span id="page-29-2"></span>**3.3.4 Ferramenta (IDE) - Visual Studio Code**

A IDE que vamos utilizar para o desenvolvimento do projeto, e possui compatibilidade tanto para Windows, quanto para Mac OS ou Linux é o Visual Studio Code (VS Code). O seu uso é gratuito, foi lançado pela Microsoft em 2015 e conta com um suporte amplo para diversas linguagens de programação.

#### <span id="page-29-3"></span>**3.4 Linguagens de Programação**

Para o desenvolvimento do jogo, vamos utilizar algumas linguagens de programação. Uma linguagem de programação define instruções para o programador escrever ordens, ações consecutivas, dados e algoritmos que geram programas/softwares capazes de influenciar o comportamento físico e lógico de um computador.

#### <span id="page-30-0"></span>**3.4.1 Linguagens de Marcação – HTML e CSS**

O HTML (Linguagem de Marcação de Hipertexto) juntamente com o CSS (Cascading Style Sheets ou Folhas de Estilo em Cascata) serão as linguagens que vamos utilizar para montar o nosso site, porém as duas não são consideradas linguagens de programação, isso se deve ao fato de que a primeira serve apenas para marcar as partes de um site utilizando diferentes tipos de "tags", portanto ela é reconhecida como "linguagem de marcação", e a segunda tem como função estilizar as marcações, sendo vista como uma "linguagem de estilos".

### <span id="page-30-1"></span>**3.4.2 Linguagem de Programação – C#**

O C# uma linguagem de programação que foi influenciada por outras linguagens de programação e assim desenvolvida pela Microsoft. Ela será utilizada para a construção de scripts que serão inseridos em objetos que possuem funcionalidades dentro do jogo. Desta forma, esta é a principal utilizada pela engine Unity.

#### <span id="page-30-2"></span>**3.4.3 Linguagem de Programação - PHP**

A linguagem de programação que terá a função de conectar o jogo com o Banco de Dados será o PHP (originalmente chamado de Personal Home Page). Ela foi criada para desenvolver aplicações que atuam para o servidor, desempenhando as funcionalidades do PHP juntamente com o HTML no navegador.

#### <span id="page-31-0"></span>**3.5 Banco de Dados**

Um projeto precisa de um Banco de Dados (BD) para o desenvolvimento e manutenção de uma infraestrutura computacional. Um Banco de Dados visa guardar informações de um determinado projeto, além de garantir armazenamento e acesso eficiente a estes dados por um ou mais sistemas de uma organização. Quando não é considerado o uso de um Banco de Dados, um projeto tende a gerar diversos problemas, como redundância de dados e baixo desempenho de acesso.

### <span id="page-31-1"></span>**3.5.1 Ferramenta Banco de Dados**

Para a criação de um BD vamos precisar de ferramentas SGBD (Sistemas Gerenciadores de Banco de Dados), estas têm o intuito de gerenciar o acesso às informações contidas no Banco de Dados, além de realizar todo o desenvolvimento do banco. A sigla representa um conjunto de softwares que possuem diferentes características na manipulação de informações, podendo impactar diretamente na performance das aplicações que realizam o uso dessas ferramentas de Banco de Dados.

#### <span id="page-31-2"></span>**3.5.2 Ferramenta SGBD – PHPMYADMIN**

Decidimos usar o PHPMYADMIN como nossa ferramenta de Banco de Dados, esta foi desenvolvida em PHP para se tornar um aplicativo web livre e de código aberto a fim de administrar os dados pelo navegador. Normalmente, o phpMyAdmin é tratado como uma ferramenta obrigatória nas hospedagens da web, além de pacotes off-line, como o WAMPServer, XAMPP, EasyPHP, e PHP Triad.

#### <span id="page-32-0"></span>**3.6 Design do Jogo**

O design do jogo será feito com a utilização de dois softwares, o primeiro chamado de Medibang Paint, um aplicativo gratuito usado para a criação de mangás e ilustrações digitais, contém fontes famosas pincéis coloridos, fundos prédesenhados e inúmeros outros recursos. O segundo é o Adobe Photoshop 2020, um dos editores de imagem profissional mais conhecidos.

#### <span id="page-32-1"></span>**3.7 Efeitos do Jogo**

Os efeitos sonoros produzidos para o jogo serão advindos do site ZapSplat, que dá a liberdade para baixar centenas de efeitos sonoros gratuitos para uso comercial e não comercial. É possível ouvir o som antes de realizar o download, e sua integração aos trabalhos sem se preocupar com questões de direitos autorais o torna muito eficiente. A única questão que a pessoa deve ficar atenta é o contrato de licença, que apenas exige a atribuição da fonte nos projetos e não redistribuir o seu conteúdo.

#### <span id="page-32-2"></span>**3.10 GitHub**

O gerenciamento e organização do trabalho enquanto realizamos a codificação do projeto será feita pelo software GitHub. O "Git" é um software onde ocorre o envio de versões de uma aplicação, elas são criadas a partir do momento que uma mudança no arquivo principal é feita pela equipe desenvolvedora, todas essas versões ficam salvas em repositórios, que é um diretório onde todos os arquivos do projeto ficam armazenados.

Já a palavra "Hub", é um dispositivo que forma redes de computadores, onde há possibilidade de compartilhar informações entre os usuários conectados dessa rede. Portanto, "GitHub" é uma rede social de desenvolvedores onde as pessoas compartilham projetos para qualquer lugar do mundo.

#### <span id="page-33-0"></span>**3.11 Engine para Modelagem**

A engine é um motor para os jogos, pois trata-se de um pacote com várias funcionalidades para facilitar o desenvolvimento de um jogo. Este pacote é utilizado para a modelagem das imagens 2D e 3D, além de trazer animações e sons padronizados.

#### <span id="page-33-1"></span>**3.11.1 Engine para Modelagem - Unity**

O Unity é um dos mais famosos destes motores. A linguagem principal é o C#, porém ainda consegue suportar outras linguagens de programação. A principal característica ao desenvolver com esta engine são as cenas, que para cria-las basta usar a função Unity Editor, ao simplesmente arrastar os recursos para a tela.

#### <span id="page-33-2"></span>**3.12 Modelagem Sistema UML**

Antes de iniciar qualquer codificação para a construção de um projeto é importante usar alguns diagramas UML (do inglês Unified Modeling Language, em português Linguagem de Modelagem Unificada), estes têm como função fornecer uma visão geral sobre o que será desenvolvido. A partir de um diagrama estrutural UML, é possível visualizar, especificar, construir e documentar os aspectos estáticos de um sistema, evitando que ocorra erros complicados a serem modificados no final da codificação.

#### <span id="page-33-3"></span>**3.12.1 Ferramenta UML – LucidChart**

A ferramenta LucidChart foi desenvolvida por Ben Dilts e lançada em 2011. Esta tem como objetivo a criação de esquemas, diagramas, escopos de projetos, dentre outras funcionalidades. Portanto, passamos a utilizá-lo de forma gratuita para o desenvolvimento dos nossos diagramas.

#### <span id="page-34-0"></span>**3.12.2 Modelo Entidade e Relacionamento**

Antes de um Banco de Dados ser montado dentro de um SGBD, é interessante realizar uma esquematização/diagramação para ter uma ideia geral de como ele ficará. Para isto, é importante conhecer os diagramas a serem construídos antes de implementar os dados em um software, como no caso do Modelo Entidade Relacionamento (MER), que traz para o desenvolvedor uma representação visual da relação entre os dados do software e sua devida estrutura do banco de dados. Nele é descrito as entidades, suas características (atributos) e como elas serão relacionadas entre si.

#### <span id="page-34-1"></span>**3.12.3 Diagrama Entidade e Relacionamento**

O segundo é chamado de Diagrama Entidade Relacionamento (DER), que tem o objetivo de representar graficamente o MER, este nos mostra a relação entre a entrega e recebimento de dados que acontecem por duas ou mais entidades, em uma linguagem mais técnica, ele é usado para representar as cardinalidades do sistema.

#### <span id="page-34-2"></span>**3.12.4 Ferramenta para Diagramação DER e MER**

As ferramentas CASE (Computer-Aided Software Enginering) ajudam no desenvolvimento de um MER e DER, estas dão a possibilidade de criarmos diagramas de forma simples em um ambiente que dispõe muitos recursos. A que vamos utilizar é o" brModelo", uma ferramenta desenvolvida pelo Grupo de Banco de Dados da UFSC (Universidade Federal de Santa Catarina) em 2005, disponível gratuitamente com o intuito de ser utilizada para o ensino de banco de dados relacionais.

# <span id="page-35-0"></span>**3.12 Pacote de Servidores – XAMPP**

A ferramenta XAMPP serve como um pacote para servidores que fazem as linguagens voltadas para o seu lado terem funcionalidades e estarem conectadas com o banco de dados MySQL. O software é livre e foi utilizado para a programação em PHP ser executada e conectada com o banco de dados.

#### <span id="page-36-0"></span>**4. O PROJETO**

Neste capítulo apresentaremos as metodologias para o desenvolvimento do projeto, como a listagem das suas funcionalidades, a diagramação e esquemas realizados, tentando sempre seguir a linha do que foi planejado e definido. E para a concretização da nossa ideia, utilizaremos as ferramentas que foram citadas no capítulo anterior.

#### **4.1 REQUISITO FUNCIONAL**

Antes de iniciarmos qualquer programação é importante definir com clareza a ideia do software, para que não haja erros de divergências ou dúvidas que impeçam o projeto de ser finalizado. Pensando desta forma, é necessário realizar a análise de requisito funcional, onde uma necessidade ou solicitação é realizada e materializada por meio do software.

De acordo com o artigo de Raphael Canguçu:

Os requisitos funcionais são de extrema importância no desenvolvimento de aplicativos, pois, sem eles não há funcionalidades nos sistemas. Seus modelos devem ser construídos em um nível de entendimento claro e objetivo [...].

(Raphael Cangaçu, 2021)

A seguir, será apresentado os requisitos funcionais do jogo Mr. Trash, que nos ajudará a traçar uma linha mais consistente de nossa ideia até o jogo ser finalizado:

- **RF1** Carregar página da web.
- **RF2** Carregar tela login:
	- Inserir seu E-mail;
	- Inserir sua senha;
	- Botão "Entrar";
	- Botão "Fazer Cadastro";
- Botão "Entrar como Convidado".
- **RF3** Tela Registro:
	- Criar um nome de usuário;
	- Colocar um e-mail;
	- Criar uma senha;
	- Repetir a senha;
	- Botão "Fazer cadastro";
	- Botão "Voltar";
- **RF5** Botão "Entrar como Convidado" entra direto para a tela inicial do jogo;
- **RF7** Carregar tela inicial do jogo;
- **RF8** Após aparecerá quatro botões: "Jogar", "Como Jogar", "Dicas Sustentáveis" "Sair";
- **RF9** Botão "Jogar" entrará dentro da fase:

- Carregará o cenário, e neste cenário terá diversos resíduos a serem coletados pelo usuário;

-Há um painel que possui uma pequena lista dos objetos que deverão ser encontrados;

-Terá um botão de dúvida ao lado de cada resíduo dentro do painel, este tem como função mostrar ao jogador a classificação do tipo de resíduo;

- Os objetos dentro do painel estarão posicionados um ao lado do outro e todos apresentando nenhuma cor;

- O resíduo que está dentro do painel ficará colorido, somente quando o jogador arrastar o resíduo do cenário até o painel;

- Ao encontrar todos os objetos listados dentro do painel, aparecerá uma caixa de diálogo e um botão "Próxima Etapa";

- Ao clicar em "Próxima Etapa" carregará uma tela para fazer o depósito dos resíduos aos seus respectivos lixos;

- A pessoa arrasta o resíduo, que estará dentro do painel, para a lixeira correta;

- Caso vá para a lixeira incorreta ocasiona um som de fundo;

- Quando ela acertar todos os depósitos de resíduos, aparecerá uma tela parabenizando o usuário junto com dois botões: um para "Jogar Novamente" e outro para "Voltar ao menu";

• **RF12** Botão "Como Jogar" entrará na tela de como jogar o jogo:

- Botão "Voltar", direcionará o usuário para a tela inicial.

• **RF13** Botão "Dicas de reciclagem":

- Botões que possuem ideias para reutilizar objetos descartados, estes abrirão uma pequena nota explicativa quando forem clicados pelo usuário;

- Botão "Voltar", direcionará o usuário para a tela inicial.

# **4.2 REQUISITOS NÃO FUNCIONAIS**

Os requisitos não funcionais servem para identificar como as funcionalidades vão atender aos usuários quando estiverem em execução. Este não está relacionado diretamente com as funcionalidades, mas sim com a performance que uma aplicação terá durante a sua execução. Os requisitos não funcionais do jogo estão listados abaixo:

- **RNF1** Tráfego entre telas será feita a transição entre telas de maneira otimizada.
- **RNF2** Armazenamento de dados pessoais para cadastros feito em um banco de dados relacional, que trará melhor segurança.
- **RNF3** Tempo de resposta ao usuário otimizado;
- **RNF4** Facilidade de reparos;
- **RNF5** Facilidade para a implementação de novas atualizações;
- **RNF6** Gráficos estáveis com pouco requisito de máquina.
- **RNF7** Interface intuitiva ao usuário;
- **RNF8** Autenticidade e integridade;

# **4.3 REGRA DE NEGÓCIO**

Num contexto de software, as regras de negócios servem para definir os limites que os requisitos funcionais terão ao serem executados. Além disso, essas regras mostram um caminho a ser seguido pelo sistema de acordo com o que o usuário está executando. Plínio Ventura (2016) diz "Regras de negócio são premissas e restrições aplicadas a uma operação comercial de uma empresa, que precisam ser atendidas para que o negócio funcione da maneira esperada." Seguindo este conceito segue abaixo as regras de negócio do Mr. Trash:

# **Registro**\*

- Nome de Usuário 30 caracteres
- E-mail Não há registro no jogo sem colocar um e-mail. O seu máximo é de 40 caracteres;

#### **Entrar**\*

- Não é possível entrar caso não tenha um registro;
- Inserir o E-mail O e-mail deve ser equivalente ao que foi registrado;
- Senha Sua senha deve ser equivalente ao que foi registrado.

### **Convidado**\*

• O convidado não precisa fazer um cadastro.

### **Menu do Jogo**\*

• O usuário só terá acesso ao jogo, se concluir o seu cadastro ou login de forma correta ou entrar como convidado.

### **Dentro do Jogo\***

Etapa 1:

- O jogador não prosseguirá para a segunda etapa da fase, caso a primeira etapa não estiver concluída;
- Os objetos encontrados precisam ser equivalentes aos do painel;
- Um objeto do painel só apresentará cor quando for coletado do mapa;
- Não será possível dar zoom no mapa.

Etapa 2:

- O usuário deverá arrastar o lixo para a lata correspondente;
- Caso o usuário arraste o lixo para uma lata invalida, ele será avisado do erro;
- O jogador terá que arrastar resíduos da primeira etapa para a lixeira correta, quando terminar o jogo estará completo;
- Só será possível arrastar um lixo por vez.

# <span id="page-40-0"></span>**4.4 Relação Custo-Benefício**

## **Custo de Software**:

Só será utilizado as versões gratuitas ou de estudantes de softwares ligados ao projeto.

# **Custo de Hardware**:

O projeto não necessitará de nenhum gasto a mais de hardware para seu desenvolvimento. Sendo utilizado somente os equipamentos já pertencentes pelos alunos, por exemplo computadores, celulares, mouses etc.

### **Custo de Desenvolvimento**

Para o desenvolvimento de um jogo como este seria necessário profissionais das áreas apresentados na Tabela 2 abaixo, e uma carga horária que também está sendo informada juntamente com o ganho por hora.

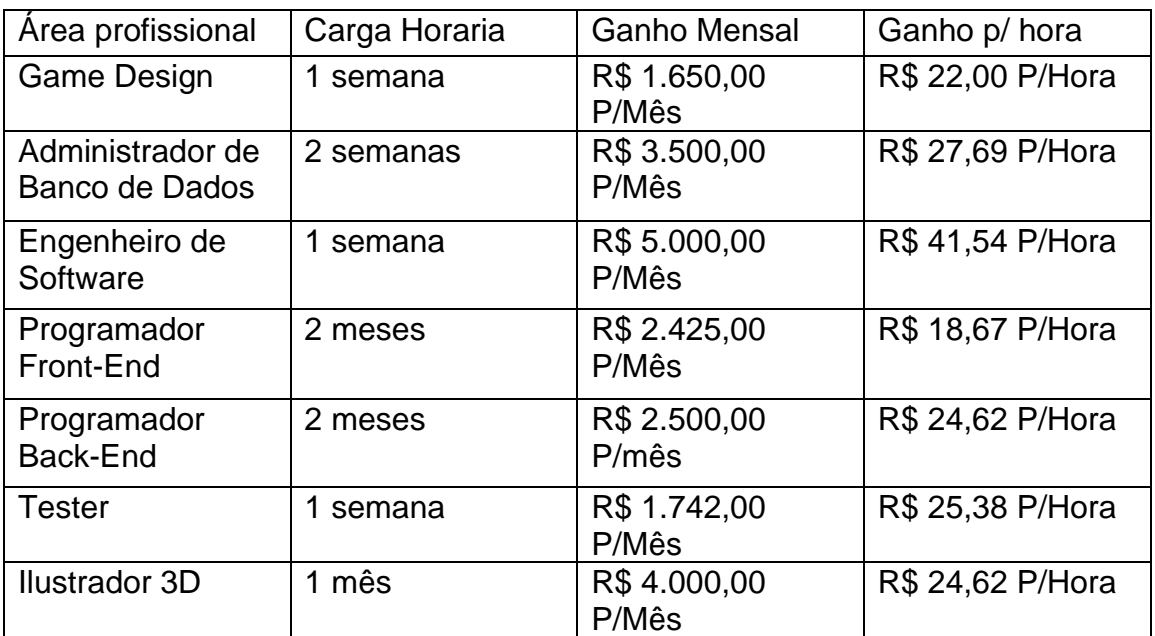

<span id="page-41-0"></span>Tabela 1 - Custo de Desenvolvimento

# **Cronograma de Desenvolvimento do Software:**

O cronograma do jogo serviu para o controle do tempo de produção e uma dedução de quando ficaria pronto. A Tabela 3 informa o tempo para cada tarefa:

| Atividades              | Ja | Fev. | Mar | Abr. | Ma | Jun. | Jul | Ag | Se | Ou | Nov | Dez |
|-------------------------|----|------|-----|------|----|------|-----|----|----|----|-----|-----|
|                         | n  |      |     |      | ı  |      |     | 0. | t  | t  |     | emb |
|                         |    |      |     |      |    |      |     |    |    |    |     |     |
| Pesquisa                |    |      |     |      |    |      |     |    |    |    |     |     |
| bibliográfica           |    |      |     |      |    |      |     |    |    |    |     |     |
| Entrega Pré             |    |      |     |      |    |      |     |    |    |    |     |     |
| Projeto                 |    |      |     |      |    |      |     |    |    |    |     |     |
| Entrega                 |    |      |     |      |    |      |     |    |    |    |     |     |
| Design inicial          |    |      |     |      |    |      |     |    |    |    |     |     |
| Entrega                 |    |      |     |      |    |      |     |    |    |    |     |     |
| Cap.1 e                 |    |      |     |      |    |      |     |    |    |    |     |     |
| Cap.2                   |    |      |     |      |    |      |     |    |    |    |     |     |
| Início                  |    |      |     |      |    |      |     |    |    |    |     |     |
| Modelagem               |    |      |     |      |    |      |     |    |    |    |     |     |
| Entrega RF,<br>RNF e RN |    |      |     |      |    |      |     |    |    |    |     |     |
| <b>UML</b>              |    |      |     |      |    |      |     |    |    |    |     |     |
|                         |    |      |     |      |    |      |     |    |    |    |     |     |
| Modelagem               |    |      |     |      |    |      |     |    |    |    |     |     |
| de dados                |    |      |     |      |    |      |     |    |    |    |     |     |
| Codificação             |    |      |     |      |    |      |     |    |    |    |     |     |
| do Site                 |    |      |     |      |    |      |     |    |    |    |     |     |
| Questionário            |    |      |     |      |    |      |     |    |    |    |     |     |
| Final                   |    |      |     |      |    |      |     |    |    |    |     |     |
| modelagem               |    |      |     |      |    |      |     |    |    |    |     |     |
| <b>Testes Do</b>        |    |      |     |      |    |      |     |    |    |    |     |     |
| projeto                 |    |      |     |      |    |      |     |    |    |    |     |     |
| Revisão de              |    |      |     |      |    |      |     |    |    |    |     |     |
| monografia              |    |      |     |      |    |      |     |    |    |    |     |     |
| Revisão de              |    |      |     |      |    |      |     |    |    |    |     |     |
| funcionament            |    |      |     |      |    |      |     |    |    |    |     |     |
| o do jogo               |    |      |     |      |    |      |     |    |    |    |     |     |
| Apresentação            |    |      |     |      |    |      |     |    |    |    |     |     |

<span id="page-42-0"></span>Tabela 2 - Cronograma de Desenvolvimento do Mr. Trash

#### <span id="page-43-1"></span>**4.5 Diagrama de Caso de Uso UML**

O diagrama de caso de uso faz parte da UML, ele representa o relacionamento entre os usuários do sistema e as suas funcionalidades. Para a construção deste diagrama é necessário entender alguns conceitos. Primeiramente a nomenclatura do que ou quem se relaciona com o sistema, que é denominado ator. Os atores recebem o nome da entidade que estará ligada com as funções do sistema, sendo assim identificá-los é um passo importante para a construção desse diagrama. Os mesmos são exemplificados dentro de um diagrama de caso de uso por meio de bonecos de palito.

Um segundo conceito para o desenvolvimento de um diagrama de caso de uso são os próprios casos de uso, que assumem dentro do diagrama um formato elíptico com frases que explicam as funcionalidades que o ator pode exercer dentro de um sistema.

Portanto, após entender o conceito de atores e casos de uso, a Figura 10 apresenta o diagrama do jogo, que possui dois atores, e estes estão interligados a seus respectivos casos de uso.

<span id="page-43-0"></span>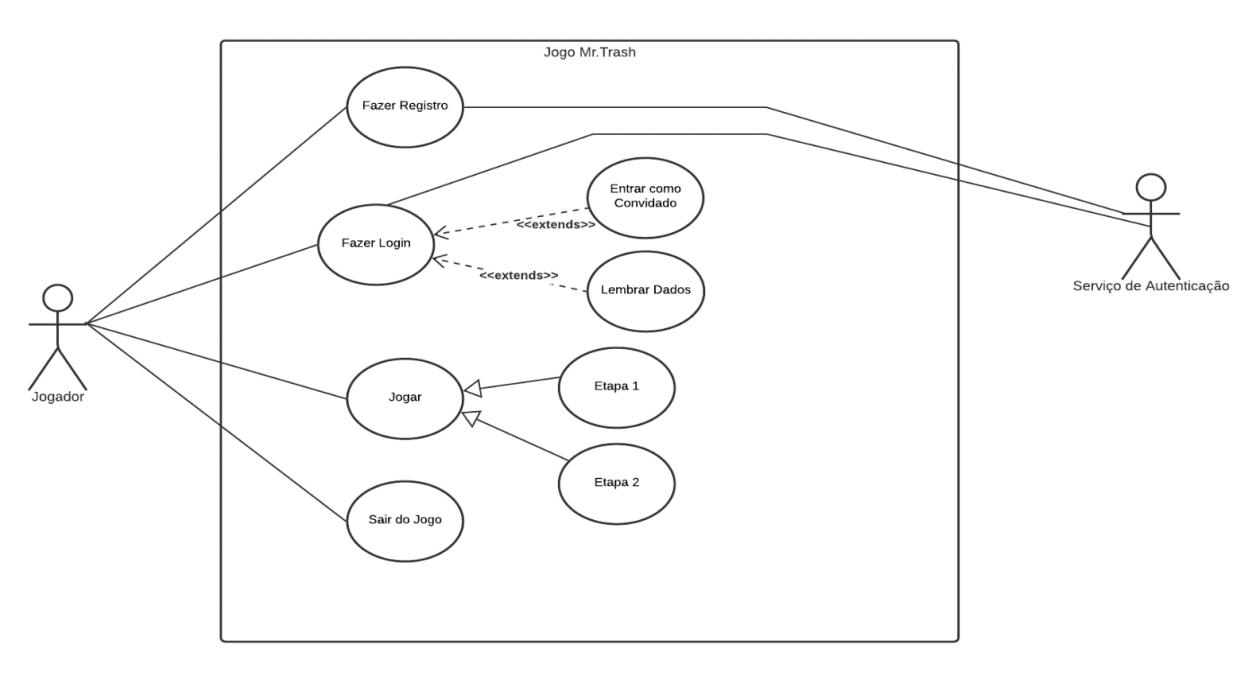

Figura 10 - Diagrama de Caso de Uso Mr. Trash

Por si só o diagrama não consegue especificar completamente as ordens de decorrências que o sistema gera para cada funcionalidade. Assim é criado uma tabela que tem por objetivo detalhar cada caso de uso do diagrama. As tabelas seguintes exibem o detalhamento para os casos de uso.

<span id="page-44-0"></span>Tabela 3 - Descrição do Caso de Uso

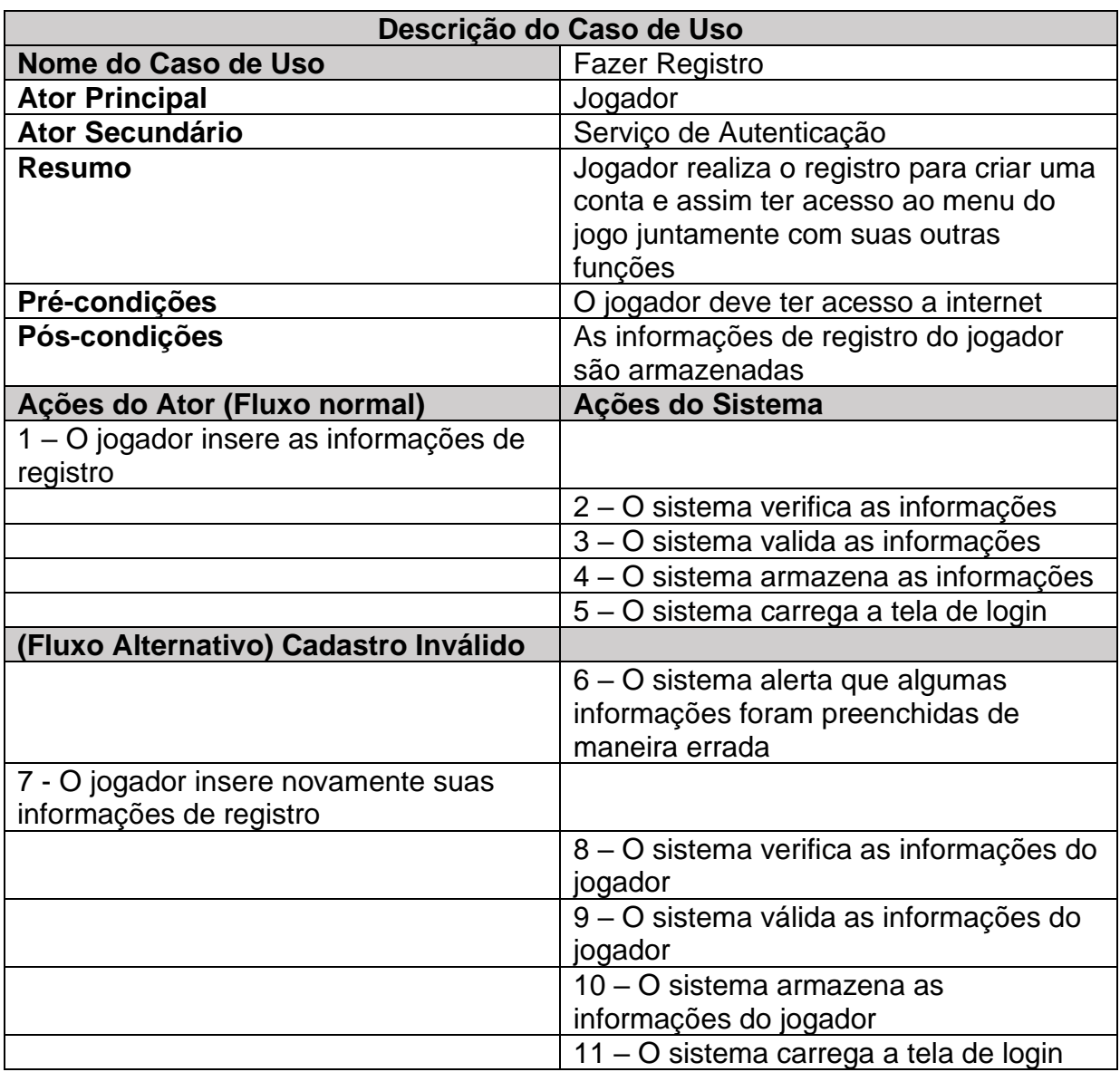

<span id="page-45-0"></span>Tabela 4 - Descrição do Caso de Uso

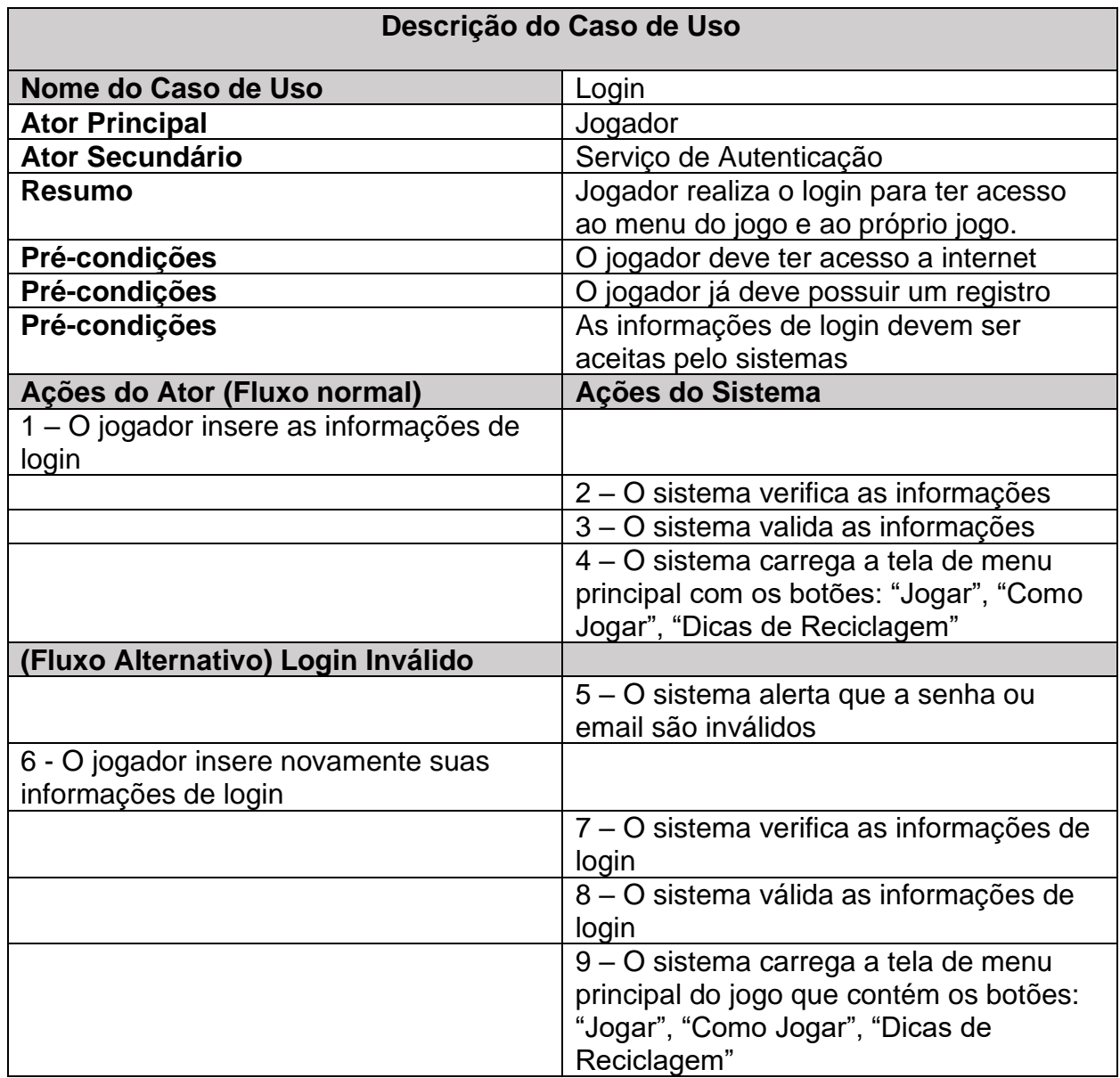

<span id="page-46-0"></span>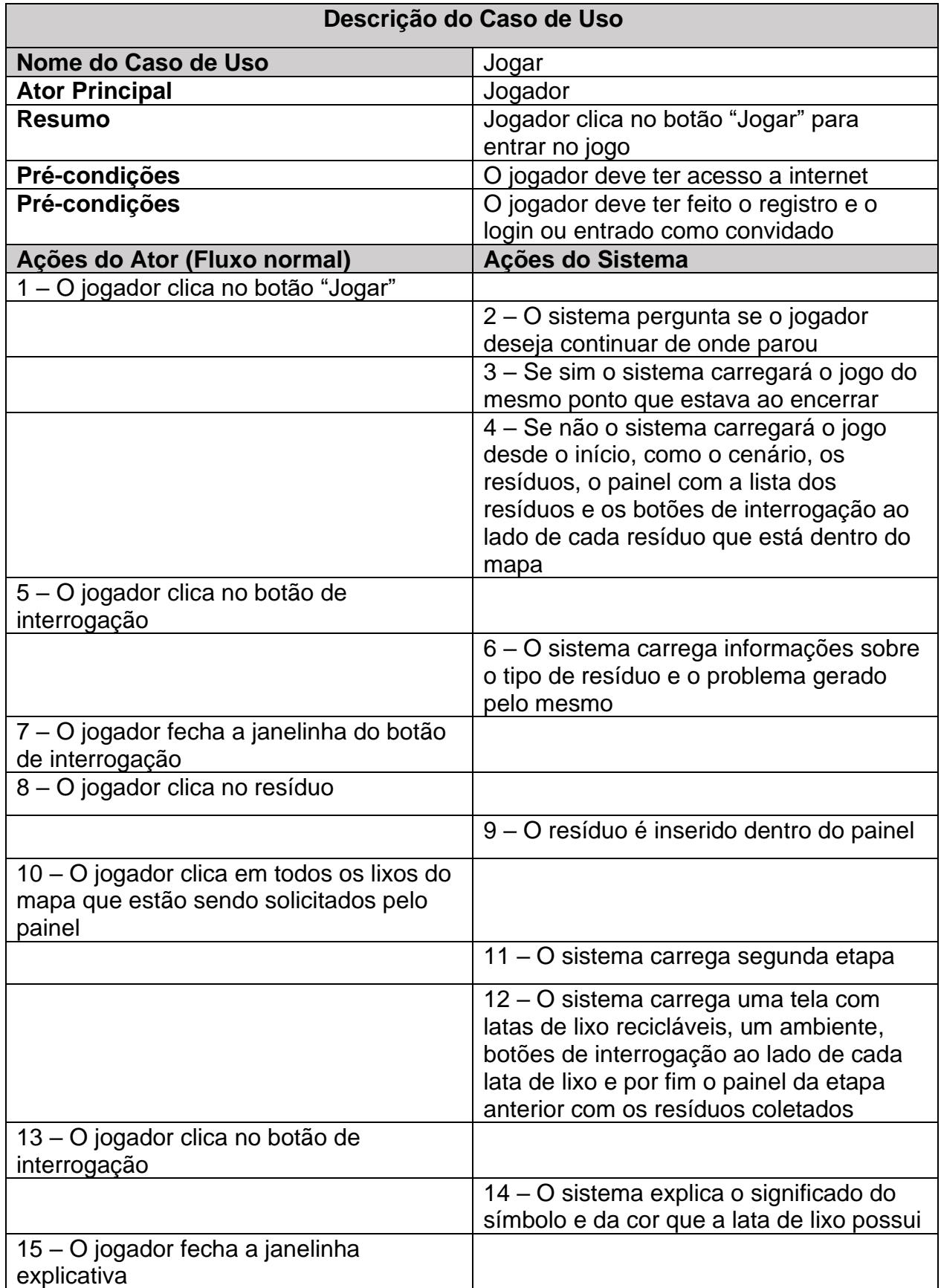

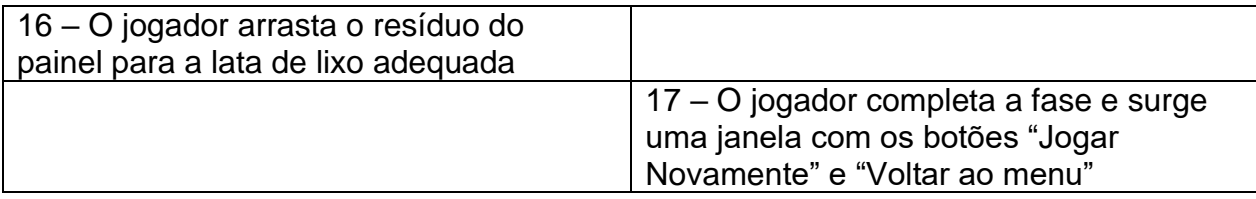

<span id="page-47-0"></span>Fonte: Autoria própria (2021)

Tabela 6 - Descrição do Caso de Uso

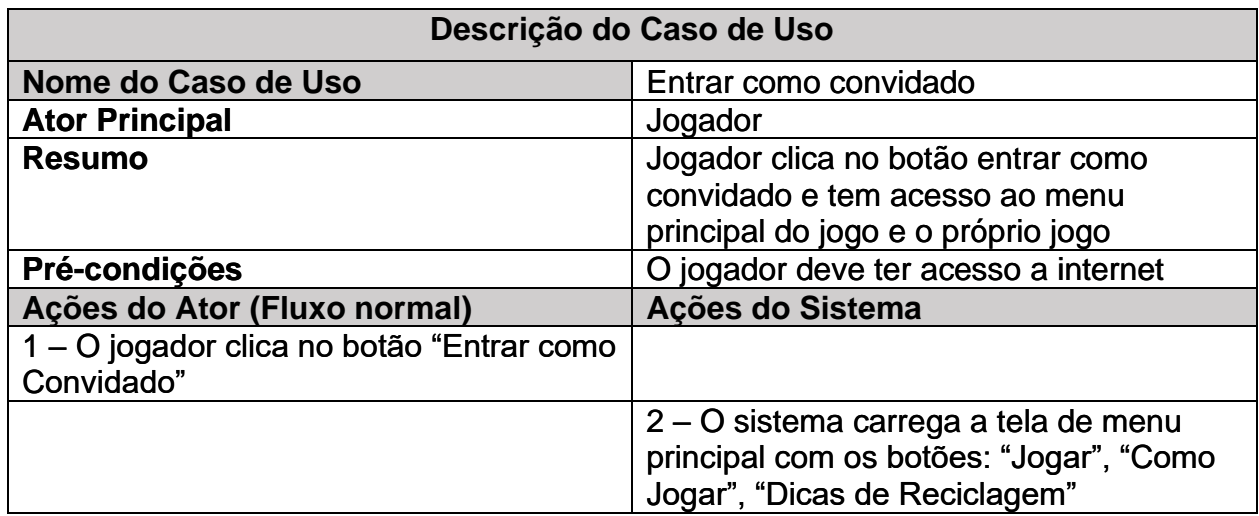

Fonte: Autoria Própria (2021)

<span id="page-47-1"></span>Tabela 7 - Descrição do Caso de Uso

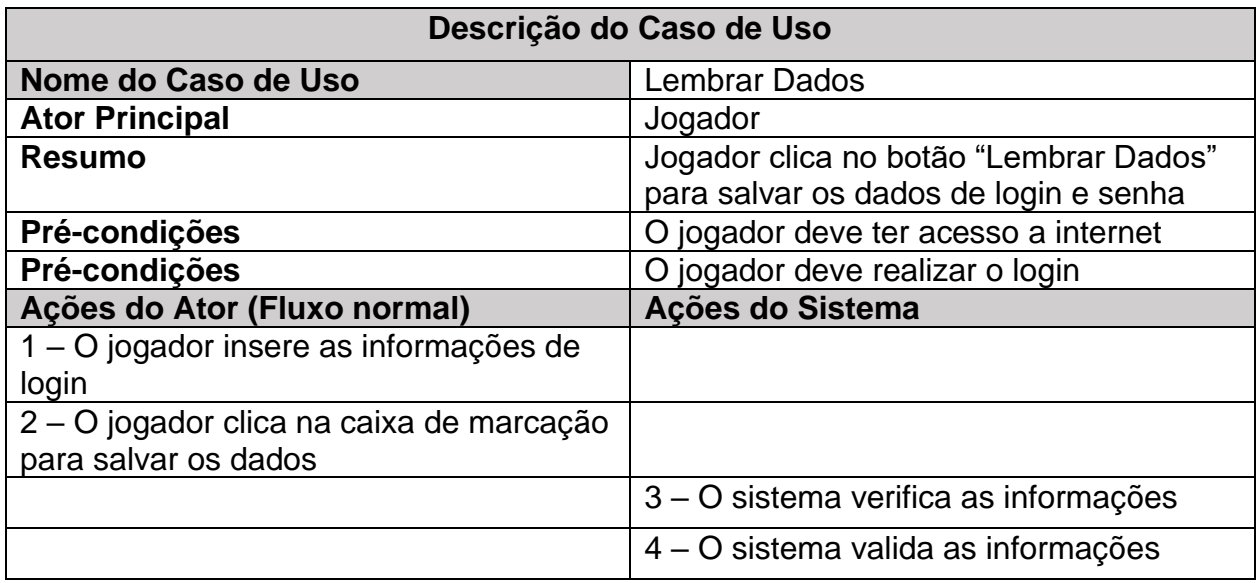

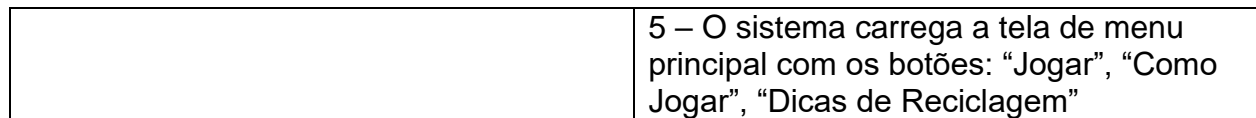

Fonte: Autoria própria (2021)

#### <span id="page-48-1"></span>**4.6 Diagrama de Classe UML**

O diagrama de classe dentro da UML está mais relacionada com o que será implementado na codificação. Esse diagrama pode surgir antes de iniciar a programação ou ser feito com base no que já está sendo implementado pelos desenvolvedores. Assim o objetivo desse diagrama é mapear todas as classes que compõem o sistema, e cada classe possui atributos e processos, quando o projeto for executado todas as diviões trabalharão de forma interdependentes.

Este mapeamento, como já foi dito anteriormente, serve para os projetistas terem uma visão específica sobre o que está sendo implementado. Para entender um pouco do que está dentro do diagrama será definido alguns pequenos conceitos, tendo como primeiro a representação de uma classe que é um retângulo dividido em três partes, a primeira divisão é o local do nome da classe. A segunda e a terceira divisão é o lugar do atributo e dos processos respectivamente, os atributos são as características que aquela classe possui, já os processos são o que a classe vai executar como tarefa. A Figura 11 apresenta o diagrama de classe do jogo Mr. Trash:

<span id="page-48-0"></span>Figura 11 - Diagrama de Classe Mr. Trash

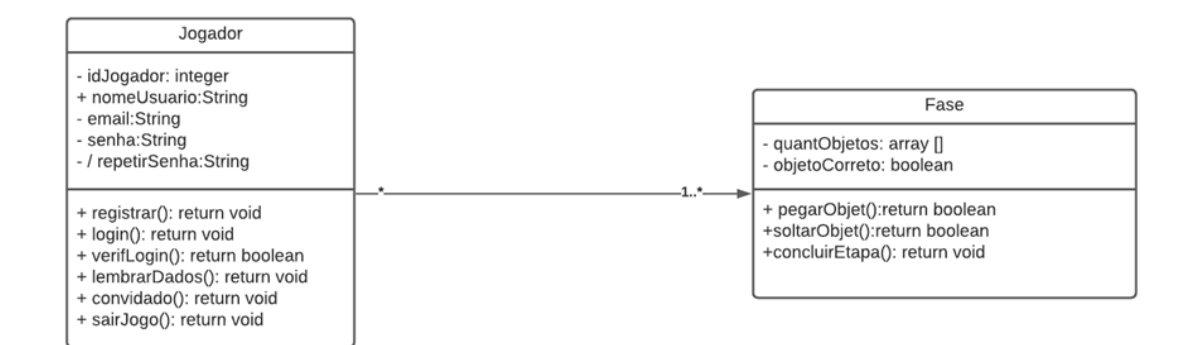

Fonte: Autoria Própria (2021)

#### <span id="page-49-0"></span>**4.7 Diagrama Entidade Relacionamento DER**

Este diagrama, serve para representar a modelagem do banco de dados permitindo que ocorra uma linguagem simples de ser compreendida entre os projetistas, os clientes e os modeladores que vão realizar a implementação.

Os retângulos que estão no diagrama são considerados como entidades do sistema, essas entidades possuem atributos que estão ligados e descritos próximo a cada uma, enfim as cardinalidades é a quantidade de entidades envolvidas em cada relacionamento que ocorre entre elas. Na figura 12 está o DER do sistema:

Figura 12 - Diagrama Entidade Relacionamento

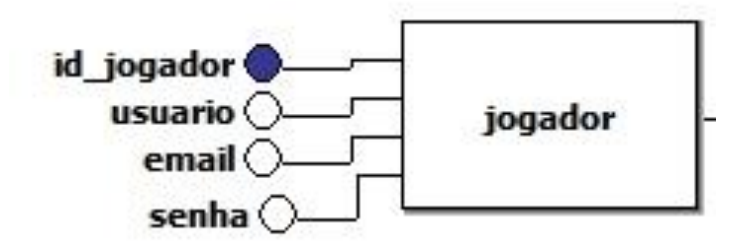

### <span id="page-50-0"></span>**4. 8 Modelo Entidade Relacionamento MER**

Este modelo é usado para definir as entidades, atributos, relacionamentos e determinar a importância de um dos atributos para a identificação de uma entidade específica. Dentro deste modelo encontra-se as tabelas que fazem o papel das entidades, essas tabelas são compostas pelos atributos e ao lado dos mesmos está a identificação única sendo o atributo que o possui com maior valor de importância. Na Figura 13 está o MER desenvolvido para o jogo:

Figura 13 - Modelo Entidade Relacionamento

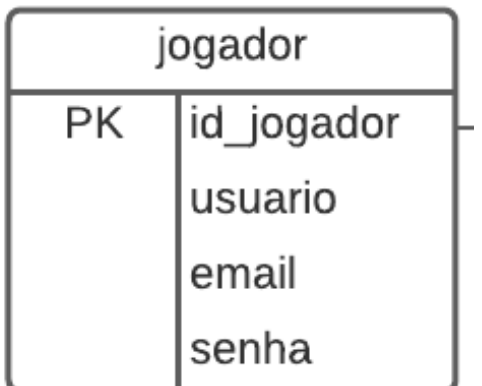

Após desenvolver todo este modelo, é viável realizar um dicionário de dados. Um dicionário de dados que tem por objetivo detalhar cada entidade do MER para os implementados terem uma visão mais aprofundada de como ficará os atributos das entidades, assim como, o que cada atributo irá desempenhar no sistema em função desta entidade. A representação desse dicionário de dados não é unificada, sendo assim há várias formas de construí-lo, para tanto apresentá-los por meio de tabelas que estão logo abaixo:

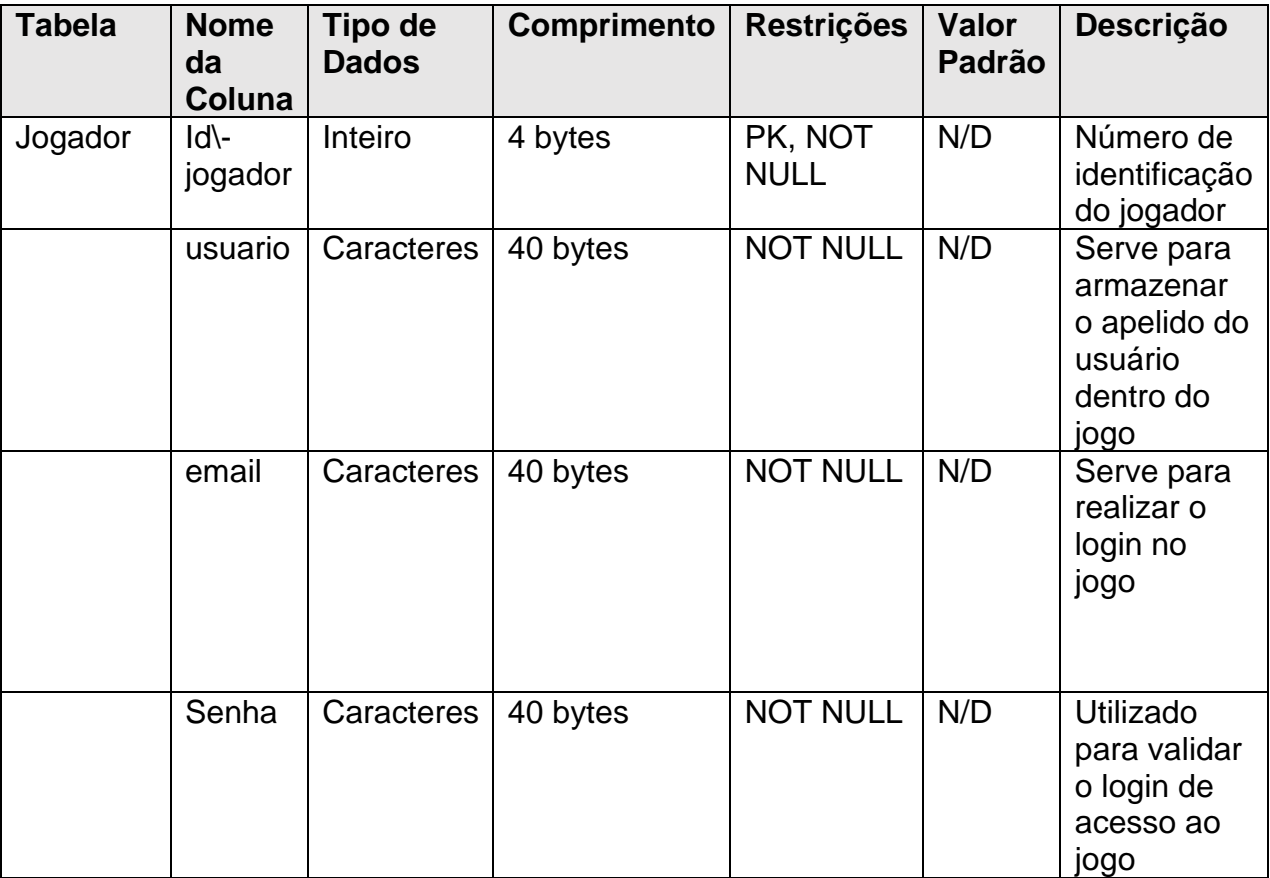

<span id="page-51-0"></span>Tabela 8 - Dicionário de Dados Jogador

#### <span id="page-52-1"></span>**4.9 Diagrama de Navegação de Telas**

O diagrama de navegação de telas apresenta como será visualmente o fluxo de uma tela para a outra dentro de um sistema. Nele apresentamos a ordem que as telas seguem. Para o nosso jogo o diagrama de navegação de telas está definido logo abaixo com uma ordem de procedência de cima para baixo e as setas indicando as telas que surgem após as outras. A representação do nosso diagrama de navegação de telas está na Figura 14:

<span id="page-52-0"></span>Figura 14 - Diagrama de Navegação de Tela Mr. Trash

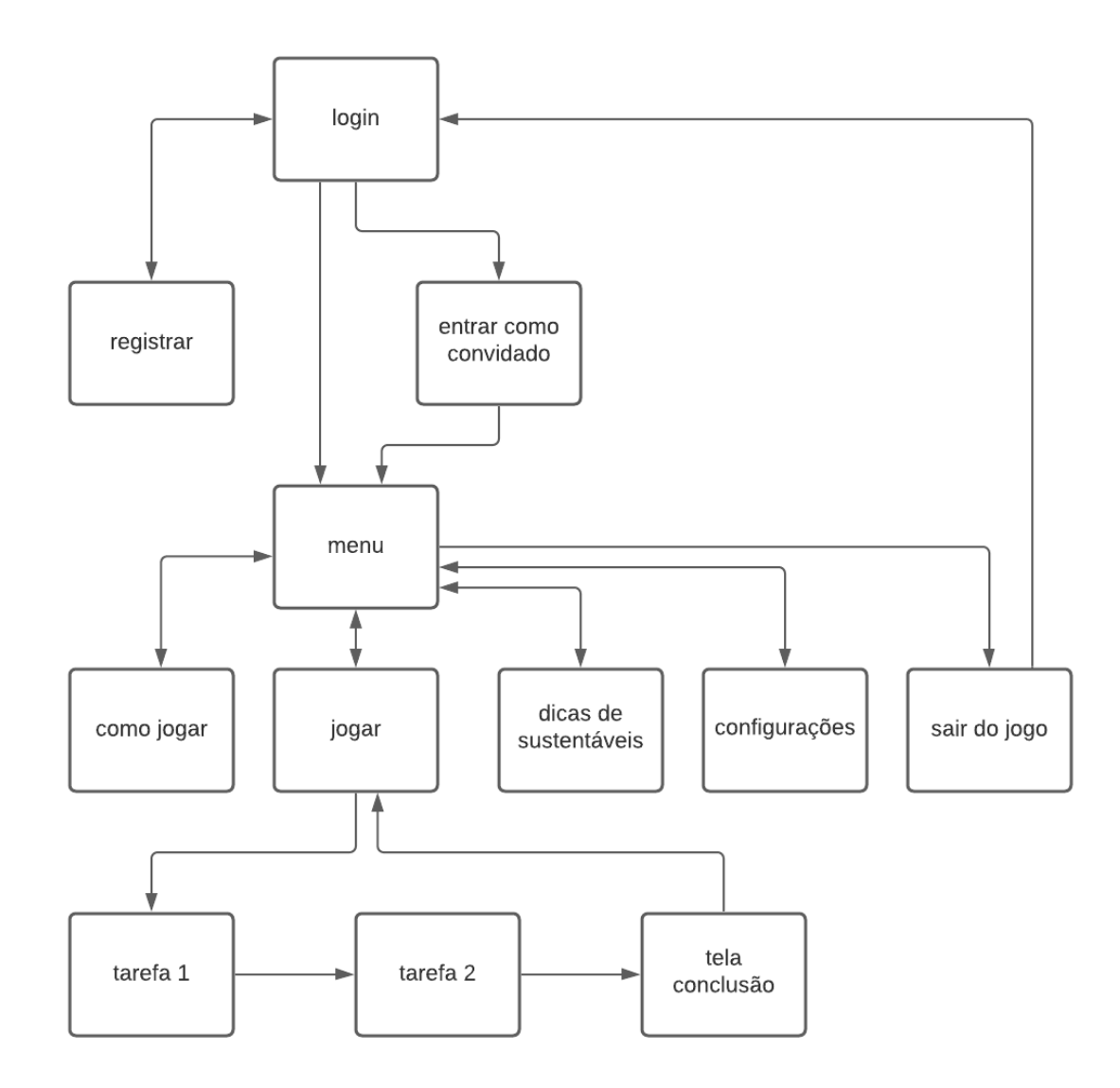

#### <span id="page-53-1"></span>**4.10 As telas do Mr.Trash**

No jogo Mr. Trash as telas possuem diversos botões que encaminham o jogador até o local desejado. As funcionalidades para o lado do servidor foram feitas para que uma pessoa possa se cadastrar e realizar o login, porém também é possível entrar sem fazer esses processos tendo a possibilidade de utilizá-lo em um ambiente escolar para abordar conceitos ambientais sem perder muito tempo. As telas de Login e Registro serão apresentadas a seguir juntamente com o seu código. Abaixo está a figura 15 que demonstra o layoult da tela de Login do Mr. Trash.

<span id="page-53-0"></span>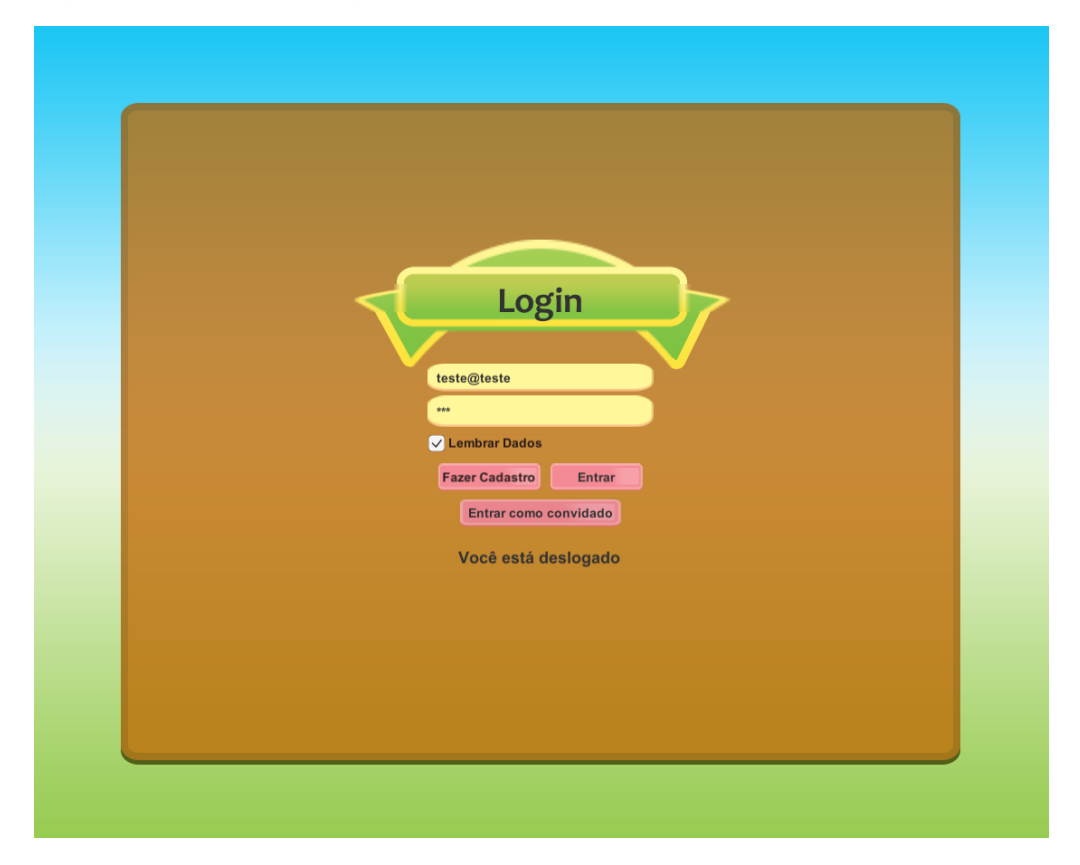

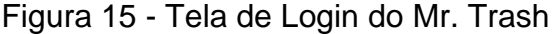

Fonte: Autoria Própria (2021)

A seguinte tela é a de registro onde os jogadores podem criar uma conta e conseguirem efetuar o login, ela foi desenvolvida com botões interativos para sendo um responsável por realizar o cadastro e o outro para voltar a tela de login. A figura 16 demonstra o visual utilizado para a tela.

<span id="page-54-0"></span>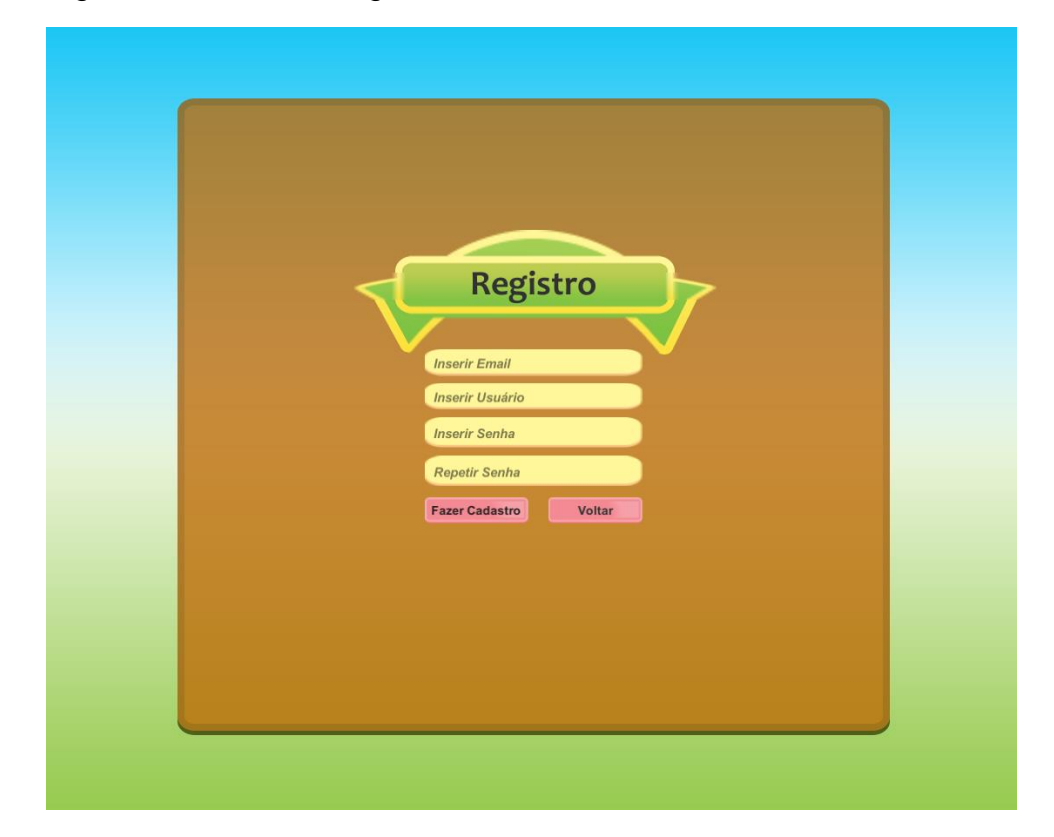

Figura 16 - Tela de Registro do Mr. Trash

Fonte*:* Autoria Própria (2021)

As funcionalidades das telas apresentadas pela figura 15 e figura 16 foram programadas por meio da linguagem PHP e C#, o PHP serviu para fazer a conexão do banco de dados e o C# foi usado para receber os dados que estão no arquivo em PHP e validar as informações de login e cadastro, além disso ela é responsável por gerar a interação com as telas do jogo.

A figura 17 apresenta a programação desenvolvida na linguagem de PHP:

<span id="page-55-0"></span>Figura 17 - Codificação em PHP da tela de login

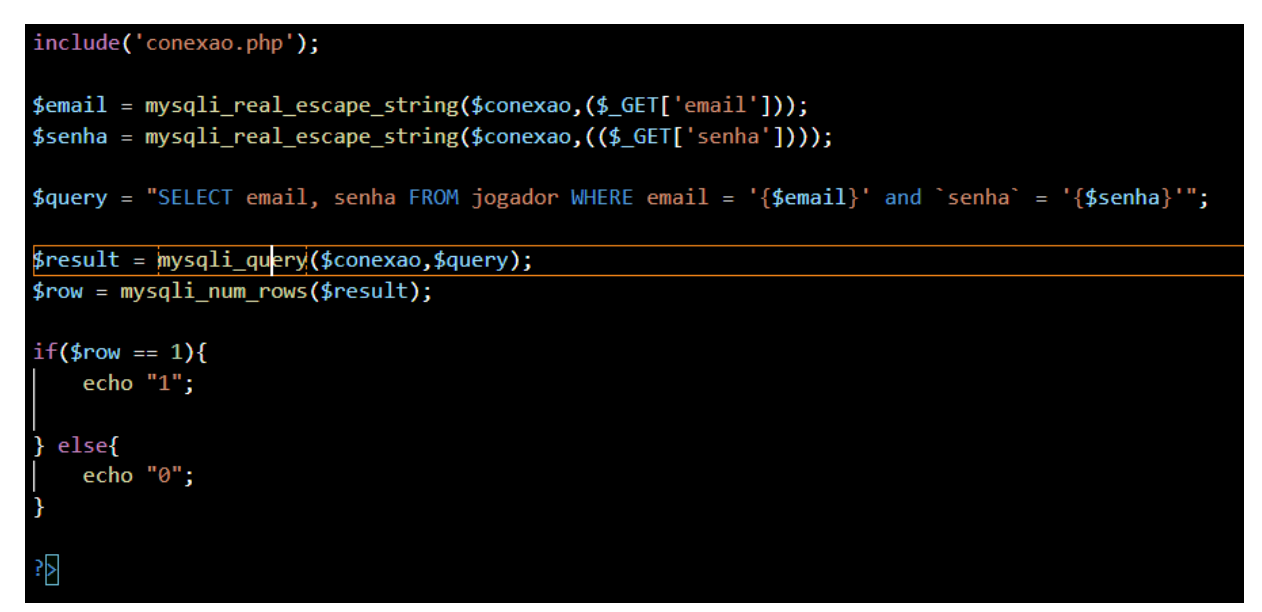

A figura 18 mostra a programação com a linguagem C#, esta foi usada para enviar os dados da tela do jogo até o banco de dados e verificar se existe um registro.

Figura 18 - Codificação da tela de login em C#

<span id="page-56-0"></span>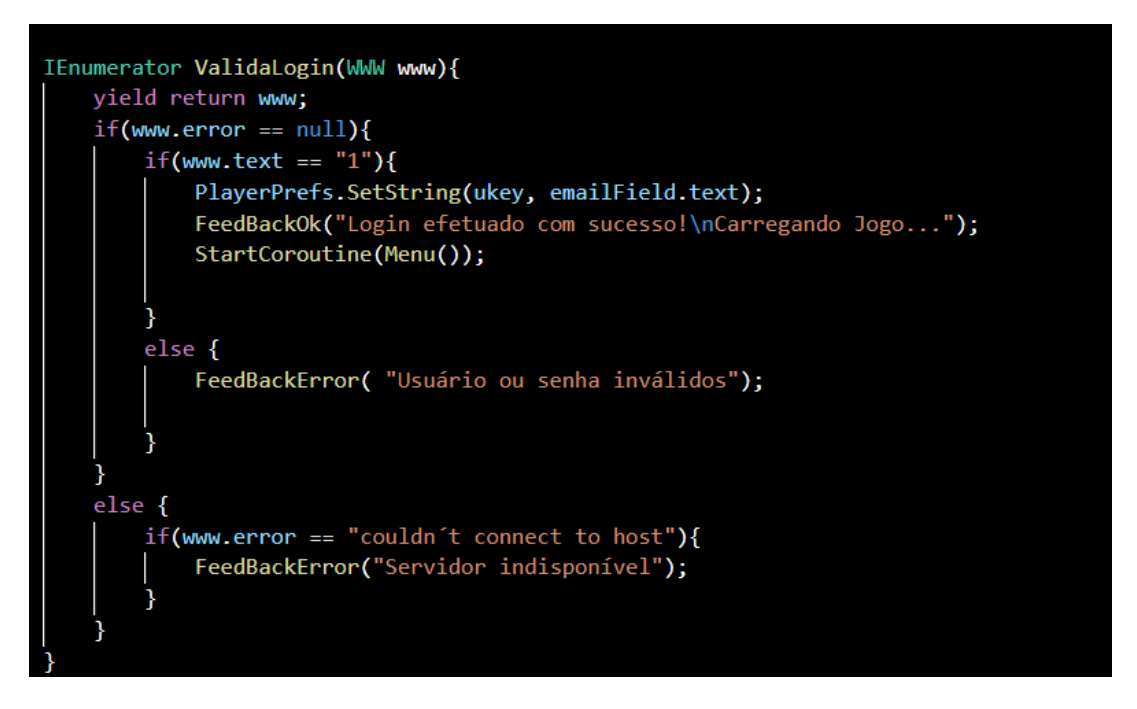

Fonte: Autoria Própria (2021)

Para realizar a codificação da tela de registro a linguagem de programação PHP também foi utilizada, pois esta linguagem se tornou a responsável por fazer a inserção de dados dentro das tabelas do banco de dados. Desta forma na figura 19 está a codificação desenvolvida para esta tela:

<span id="page-57-0"></span>Figura 19 - Codificação da tela de registro em PHP

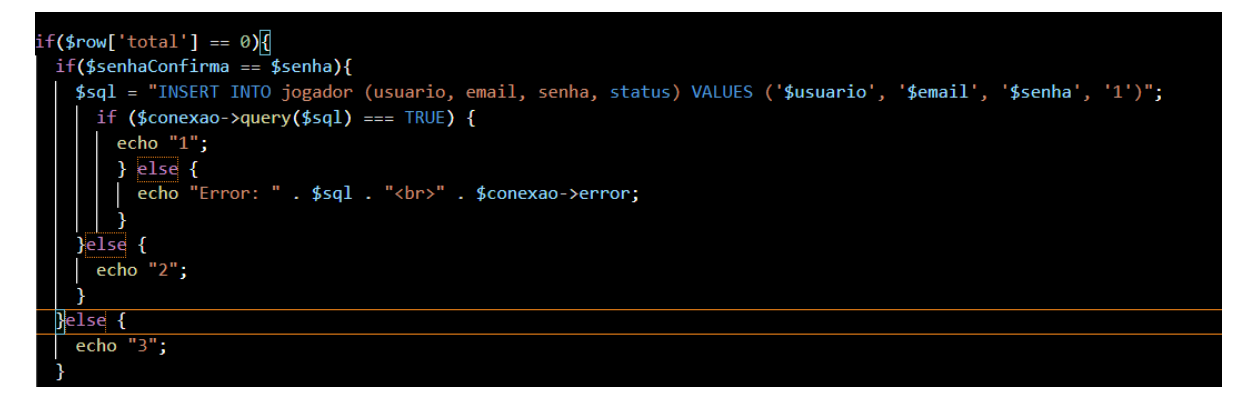

Fonte: Autoria Própria (2021)

A linguagem de programação C# da tela de cadastro que aparece na figura 16 se tornou responsável em enviar os dados aos arquivos de registro em PHP, e assim, esses dados são armazenados dentro do banco de dados através do código de PHP. Na figura 20 está disponibilizado a codificação para que esta tela possa exercer as funções de registro.

<span id="page-57-1"></span>Figura 20 - Codificação da tela de registro em C#

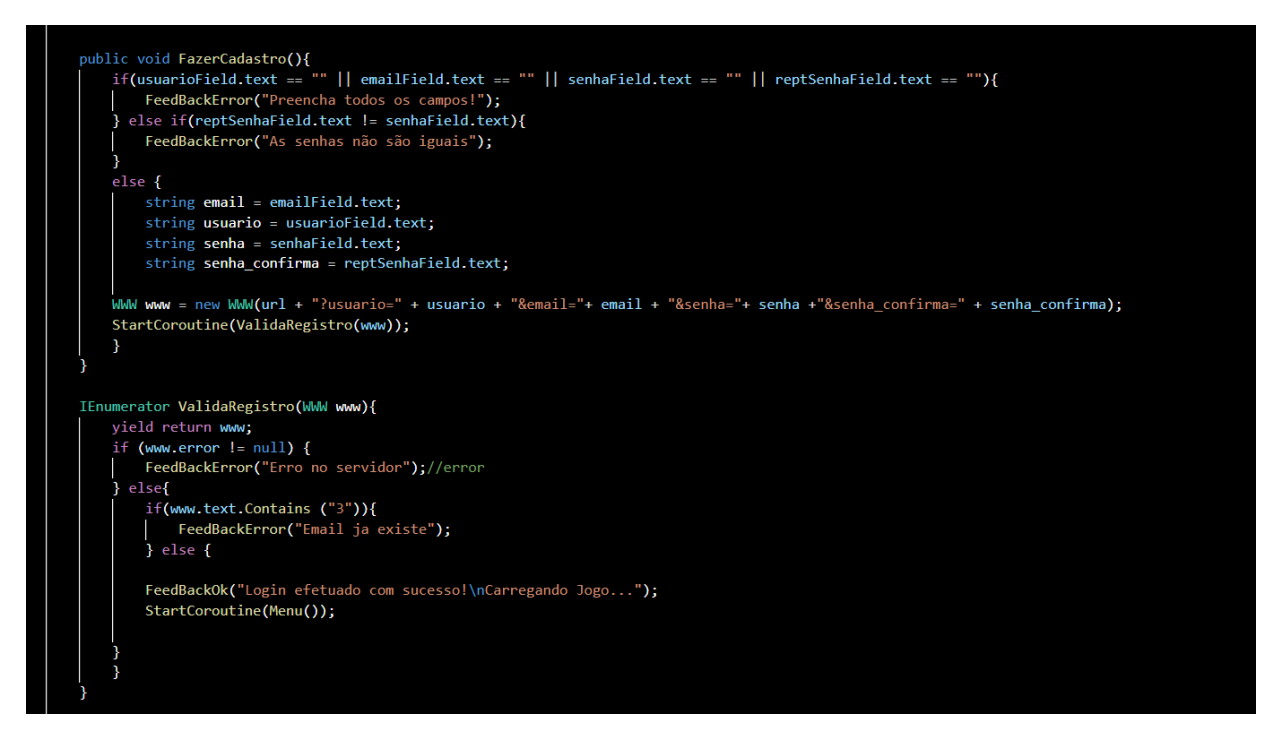

Fonte: Autoria Própria (2021)

Após passar pelas telas de login e cadastro ou entrar como um convidado, o jogador será encaminhado a tela inicial do jogo, nesta tela o jogador terá as opções especificadas pelos botões que são responsáveis por levar o usuário a outras partes do jogo. Abaixo a figura 21 demonstra a tela inicial do jogo:

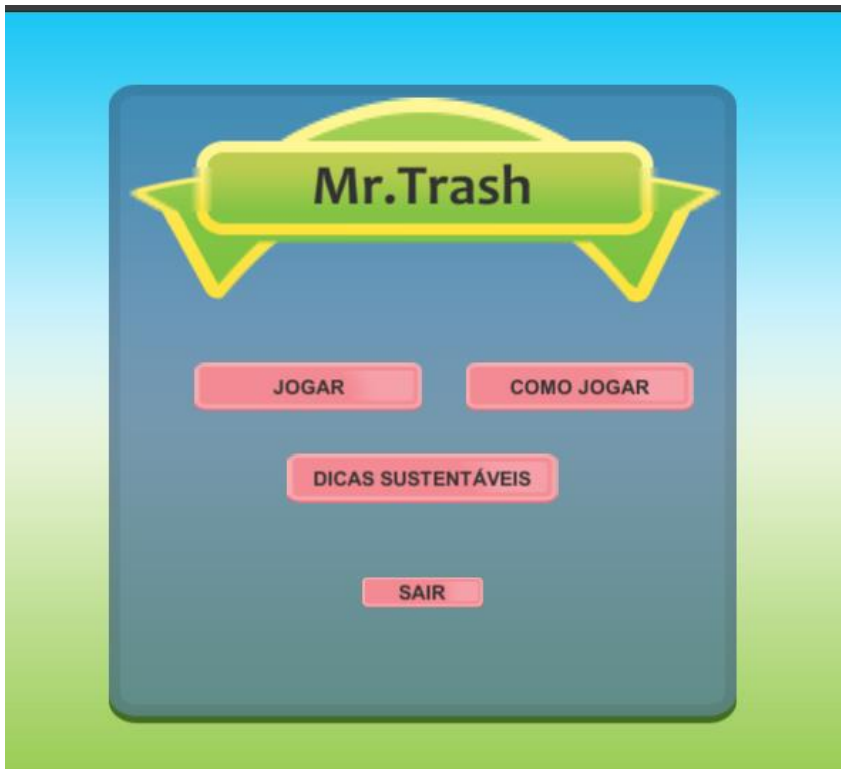

<span id="page-58-0"></span>Figura 21 - Tela inicial Mr.Trash

Fonte: 1 - Autoria Própria (2021)

Na tela de menu os botões levam os jogadores a suas respectivas telas, um desses botões é o jogar que direciona o jogador para a etapa 1 e ao completá-la ele entrará na etapa 2. A figura 22 e 23 apresenta as essas duas telas respectivamente:

<span id="page-59-0"></span>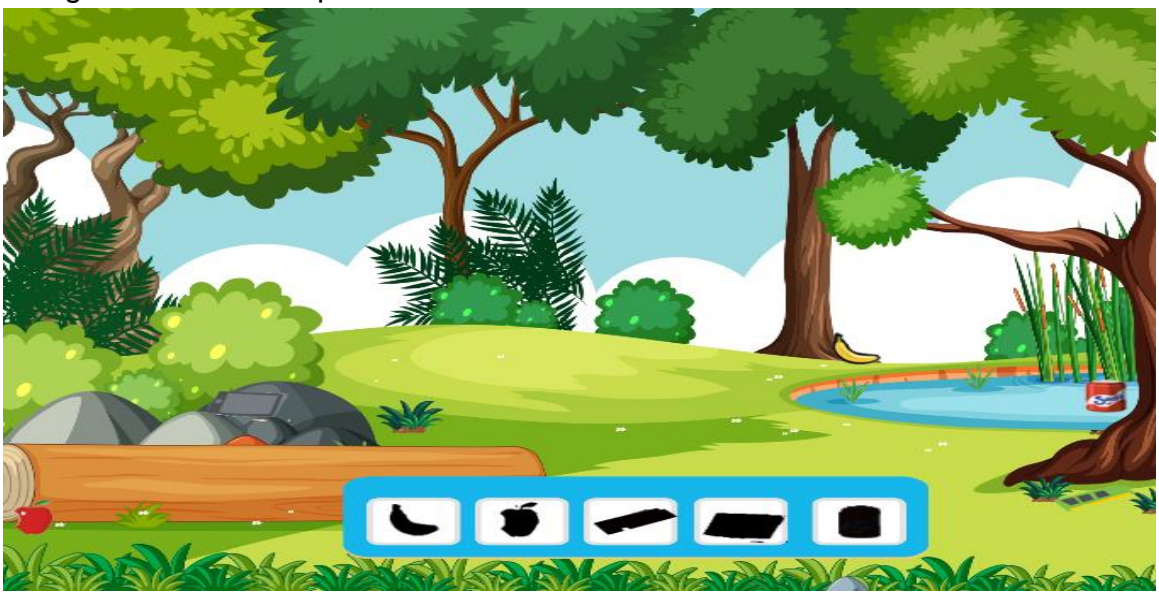

Figura 22 - Tela etapa 1 Mr. Trash

Fonte: Autoria Própria (2021)

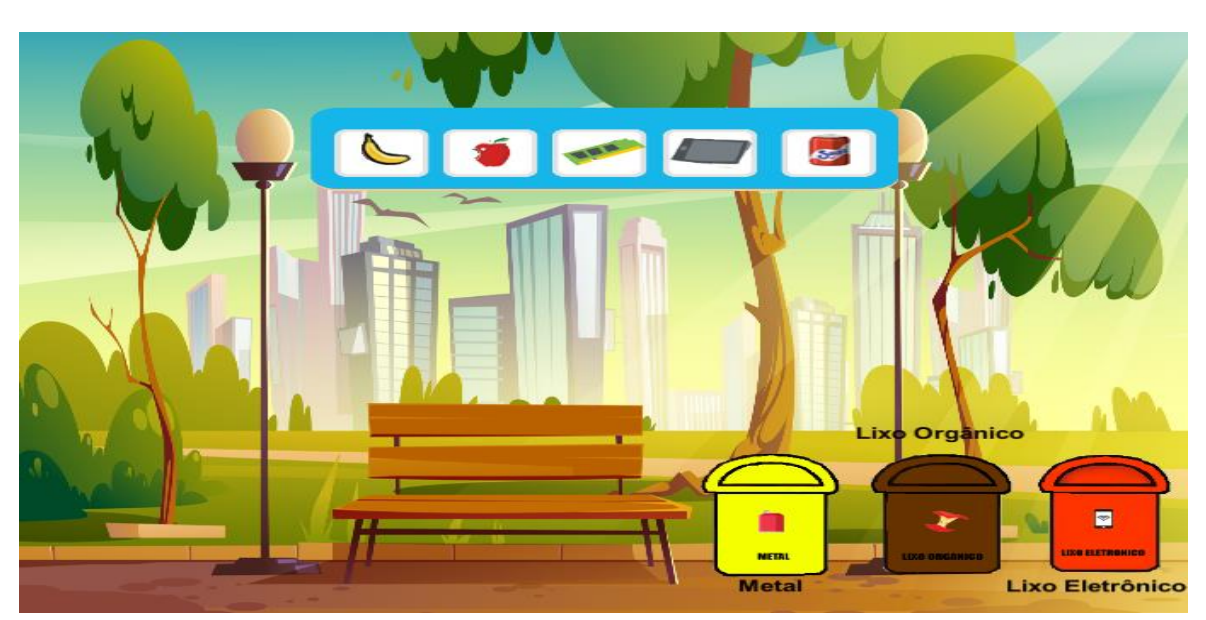

Figura 23 - Tela da etapa 2 Mr. Trash

A interação dos objetos presente nessas telas acontece por meio da linguagem de programação C#, como já foi mencionado a mesma é responsável por todos os acontecimentos presentes em cada etapa do desenvolvimento de um projeto na Unity. A codificação está apresentada nas figuras 24 e 25:

Figura 24 - Codificação da movimentação dos objetos Mr. Trash

<span id="page-60-0"></span>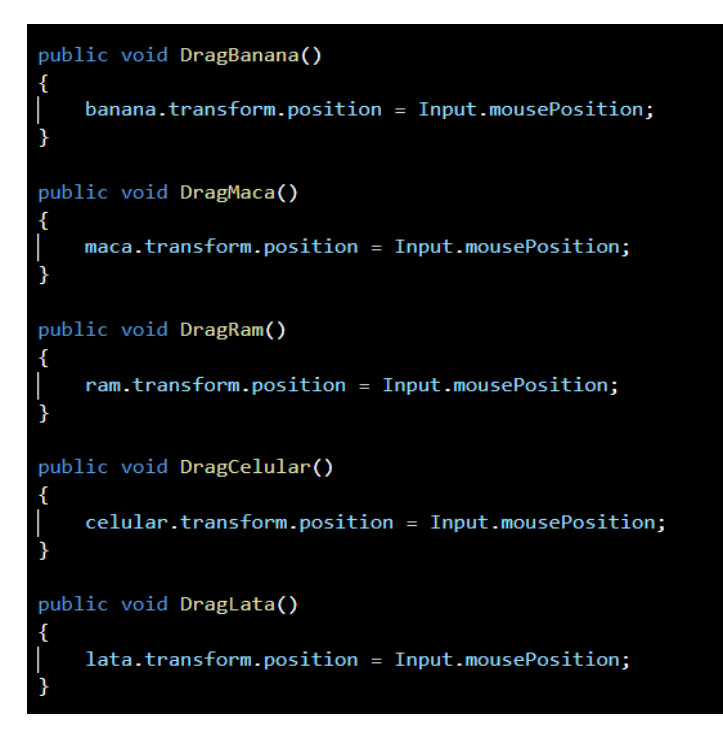

Fonte: Autoria Própria (2021)

<span id="page-61-1"></span><span id="page-61-0"></span>Figura 25 - Codificação da conexão dos itens no painel Mr Trash.

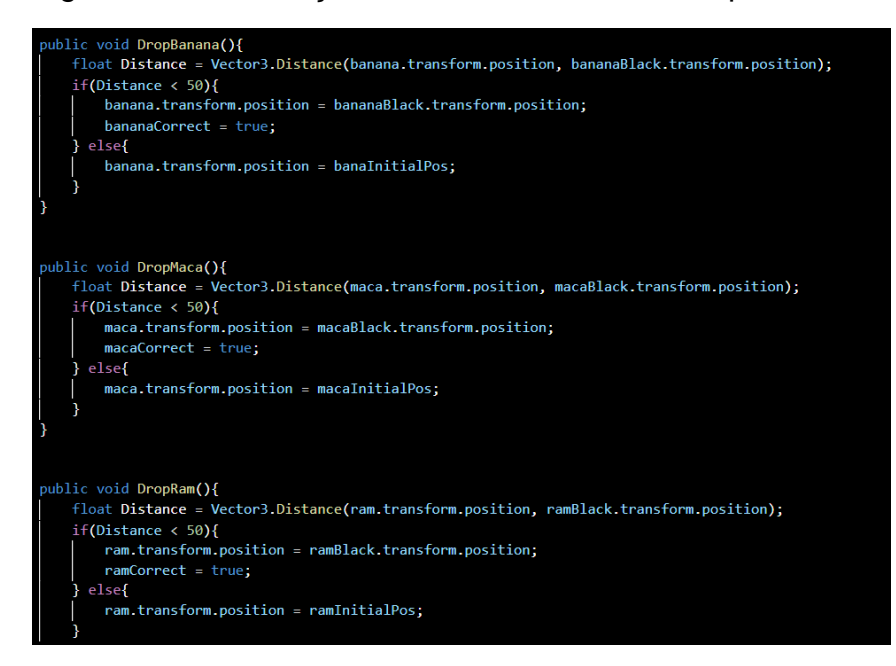

Fonte: Autoria Própria (2021)

#### **5 CONSIDERAÇÕES FINAIS**

O tema sobre cuidado ao meio ambiente é de suma importância, e da mesma maneira também a conscientização dos riscos que corremos ao não cuidar do planeta ao qual nós vivemos. Um simples ato como descartar resíduo em local indevido pode trazer riscos a não só o meio ambiente, como também, a nossa própria vida.

Analisando as informações apresentadas no decorrer do artigo concluímos que é possível desenvolver aplicações que tratam a respeito do meio ambiente e que as mesmas já são existentes em nosso convívio, porém dificilmente encontramos uma que é utilizada dentro das escolas como uma segunda via para os problemas enfrentados pelos professores, esses problemas que estão relacionados com a infraestrutura, falta de espaço, e dificuldade em arranjar materiais para auxiliar a dar aulas, porém para aqueles que tentam superar essas barreiras e trazer esse conteúdo de forma autônoma aos alunos é possível utilizar a tecnologia em geral, não apenas com aplicações mas também mostrar por meio de diferentes aparelhos onde esta temática se encontra, como por exemplo em filmes, desenhos, websites.

Portanto, mediante a hipóstese levantada para trazer a Educação Ambiental Infantil dentro das escolas e auxiliar os professores com meios para que eles possam exercer o ensino de práticas ambientais com os alunos, tentamos através deste projeto, desenvolver um jogo ao qual este tema possa ser ensinado e discutido de uma forma interativa e divertida, e ao mesmo tempo ajudar no descarte correto dos resíduos e mostrar a importância deste tema que nos comtemplará durante nossa vida.

## **REFERÊNCIAS**

<span id="page-63-0"></span>ALENCAR, Ana. Os desafios da Educação Ambiental no Brasil. Ambientelegal, 2015. Disponível em: <Os desafios da Educação Ambiental no Brasil « Portal Ambiente Legal> Acesso em: 15 de nov. de 2021.

BALLERINI, Rafaela. HTML, CSS e JavaScript, quais as diferenças? Alura, 2021 Disponível em: <https://www.alura.com.br/artigos/html-css-e-js-definicoes> Acesso em: 15 de nov.de 2021.

BARROS, Loraine; RECENA, Maria. CONSCIENTIZAR OS ALUNOS DA EDUCAÇÃO INFANTIL SOBRE A IMPORTÂNCIA DE PRESERVAR O MEIO AMBIENTE. Educação Ambiental em Ação, 2018. Disponível em: <http://revistaea.org/artigo.php?idartigo=2883> Acesso em: 15 de nov. de 2021

CANGAÇU, Raphael O que são Requisitos Funcionais e Não Funcionais? 25 de fev. 2021; Disponível em: <https://www.educamaisbrasil.com.br/enem/linguaportuguesa/citacao-de-site> Acesso em: 02 de nov. de 2021

CONGRESSO NACIONAL. Lei da Educacao Ambiental nº 9.795, de 27 de abril de 1999. Lei. [S. l.], 2016. Disponível em: <https://presrepublica.jusbrasil.com.br/legislacao/110259/lei-da-educacao-ambientallei-9795-99>. Acesso em: 15 nov. 2021.

CARVALHO, C.A. As ONG's e a educação ambiental no Brasil. Techoje, 2016. Disponível em:<http://www.techoje.com.br/site/techoje/categoria/detalhe\_artigo/116> Acesso em: 15 de nov. de 2021.

Download de centenas de Free Sound Effects No ZapSplat. Homeppt, 2015. Disponível em: <https://www.homeppt.com/pt/articles/download-hundreds-of-freesound-effects-at-zapsplat.html> Acesso em: 15 de nov. 2021.

Edson. Introdução ao Visual Studio Code. DevMedia, 2016. Disponível em: <https://www.devmedia.com.br/introducao-ao-visual-studio-code/34418> Acesso em: 15 de nov. de 2021.

FERNANDES, Carlos. Aula 04 de Informática. Site do Professor Carlos Fernandes, 2021. Disponível em:<http://cecead.com/assuntos/disciplinas/informaticabasica/aula-04-de-informatica-basica/> Acessado em: 15 de nov. de 2021.

FILHO, Luciano, Descarte irregular de resíduos é origem para diversos problemas, São Paulo, 04 de abr. de 2019. Disponível em: <Descarte irregular de resíduos é origem para diversos problemas – Jornal da USP> Acessado em: 15 de nov. de 2021.

GAMBIRAZI, Larissa. Projeto Escola leva educação ambiental para mais de 500 jovens em todo Brasil. GREENPEACE, 2019. Disponível em: <https://www.greenpeace.org/brasil/voluntarios/projeto-escola-leva-educacaoambiental-para-mais-de-500-jovens-em-todo-brasil-na-ultima-semana/> Acesso em: 15 de nov. de 2021.

GUEDES, Marilene. O que é e como começar com C# (C Sharp)?. TREINAWEB, 2019. Disponível em: <https://www.treinaweb.com.br/blog/o-que-e-e-como-comecarcom-c-sharp> Acesso em: 15 de nov. de 2021.

Henrique. Como criar jogos: conheça as principais ferramentas. DevMedia, 2017. Disponível em: <https://www.devmedia.com.br/como-criar-jogos-conheca-asprincipais-ferramentas/37848> Acesso em: 15 de nov. de 2021.

HOLTZ, André. Ecolândia - Educação Ambiental, versão 2.0.0: Aplicativo para celular. Disponível em:

<https://play.google.com/store/apps/details?id=com.ecolandia.ecocs&hl=pt\_BR&gl= US> Acesso em: 15 de nov. de 2021.

Joel. Modelo Entidade Relacionamento (MER) e Diagrama Entidade Relacionamento (DER). DevMedia, 2014. Disponível em: <https://www.devmedia.com.br/modeloentidade-relacionamento-mer-e-diagrama-entidade-relacionamento-der/14332> Acesso em: 15 de nov. de 2021.

MediBangPaint Inc. MediBangPaint, [S.I]. Criação de mangás e ilustração digitais. Disponível em: <https://medibangpaint.com/pt/> Acesso em: 15 de nov. de 2021.

MELLO, R.S; CÂNDIDO, C.H; NETO, M.B.S. Ferramenta brModelo: Quinze Anos!. [S.I], 2020. Disponível em: < https://sbbd.org.br/2020/wpcontent/uploads/sites/13/2020/09/brModelo\_\_\_Distinguished\_Demo\_SBBD\_2020-2- Ferramenta-brModelo-Quinze-Anos.pdf> Acesso em: 15 de nov. de 2021.

O que é um IDE?. RedHat, 2019. Disponível em: <https://www.redhat.com/ptbr/topics/middleware/what-is-ide> Acesso em: 15 de nov de 2021.

O que é um navegador web?. moz://la,[S.I]. Disponível em: <https://www.mozilla.org/pt-BR/firefox/browsers/what-is-a-browser/>Acesso em: 15 de nov. 2021.

PENTER, Gilmar. Adobe Photoshop CS6 e CC – Avaliação dos Recursos, Requisitos e Como fazer download. Montagem de Vídeos, [S.I]. Disponível em: <https://www.montagemdevideos.com/adobe-photoshop-avaliacao/> Acesso em: 15 de nov. 2021.

Por que a padronização da tecnologia da informação é importante? CONSISTEM, 2017. Disponível em: <https://blog.consistem.com.br/por-que-padronizacao-datecnologia-da-informacao-e-importante/> Acesso em: 15 de nov. de 2021.

SALLES, Carolina. Meio ambiente e educação ambiental nas escolas públicas. Jusbrasil, 2013. Disponível em:

<https://carollinasalle.jusbrasil.com.br/artigos/112172268/meio-ambiente-eeducacao-ambiental-nas-escolas-publicas> Acesso em: 15 de nov. de 2021. SANTOS, C.D; SILVA, A.J. A IMPORTÂNCIA DA EDUCAÇÃO AMBIENTAL NO ENSINO INFANTIL COM A UTILIZAÇÃO DE RECURSOS TECNOLÓGICOS, 2016. Disponível em:

<http://www.portaldeperiodicos.unisul.br/index.php/gestao\_ambiental/article/view/418 8/2845> Acesso em: 15 de nov. de 2021.

SOUZA, Ivan. Entenda de uma vez o que é Github e a importância dele num negócio. Rockcontent, 2020. Disponível em: <https://rockcontent.com/br/blog/o-quee-github/> Acesso em: 15 de nov. de 2021.

UML e os Diagramas Estruturais. MICREIROS.COM, 2011. Disponível em: <https://micreiros.com/uml-e-os-diagramas-estruturais/> Acesso em: 15 de nov. de 2021.

UM Office for Disaster Risk Reduction; playertrhee. Stop Disasters, [S.I]. Jogo de navegador. Disponível em: <https://www.stopdisastersgame.org/> Acesso em: 15 de nov. de 2021.

VENTURA, Plínio. O que é Regra de Negócio?. Até o Momento, 2021. Disponível em: < https://www.ateomomento.com.br/o-que-e-regra-de-negocio/> Acesso em: 15 de nov. de 2021.

y-groupgames. Defensor da natureza, versão 1.0.5. Aplicativo para celular. Disponível em:

<https://play.google.com/store/apps/details?id=com.YovoGames.Defender&hl=pt\_BR &gl=US> Acesso em: 15 de nov. de 2021.